ГОСУДАРСТВЕННОЕ ОБРАЗОВАТЕЛЬНОЕ АВТОНОМНОЕ УЧРЕЖДЕНИЕ ДОПОЛНИТЕЛЬНОГО ОБРАЗОВАНИЯ ЯРОСЛАВСКОЙ ОБЛАСТИ **ЦЕНТР ДЕТСКО-ЮНОШЕСКОГО ТЕХНИЧЕСКОГО ТВОРЧЕСТВА**

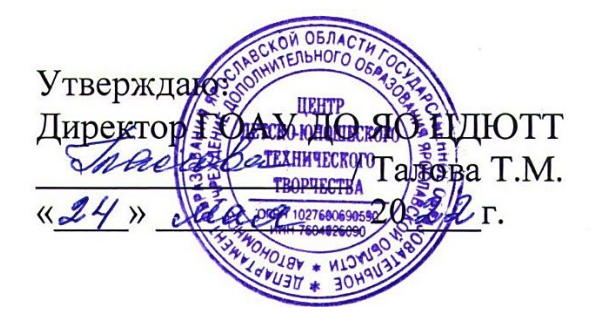

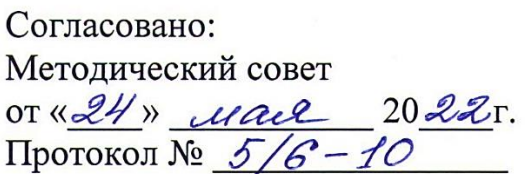

Техническая направленность

**Дополнительная общеобразовательная общеразвивающая программа**

# **«КОМПЬЮТЕРНЫЕ ТЕХНОЛОГИИ. ОСНОВЫ ПРОГРАММИРОВАНИЯ»**

Возраст обучающихся: 9-12 лет Срок реализации: 2 года

> Автор: Цветкова Галина Александровна, педагог дополнительного образования

г. Ярославль 2022 год

## **ОГЛАВЛЕНИЕ**

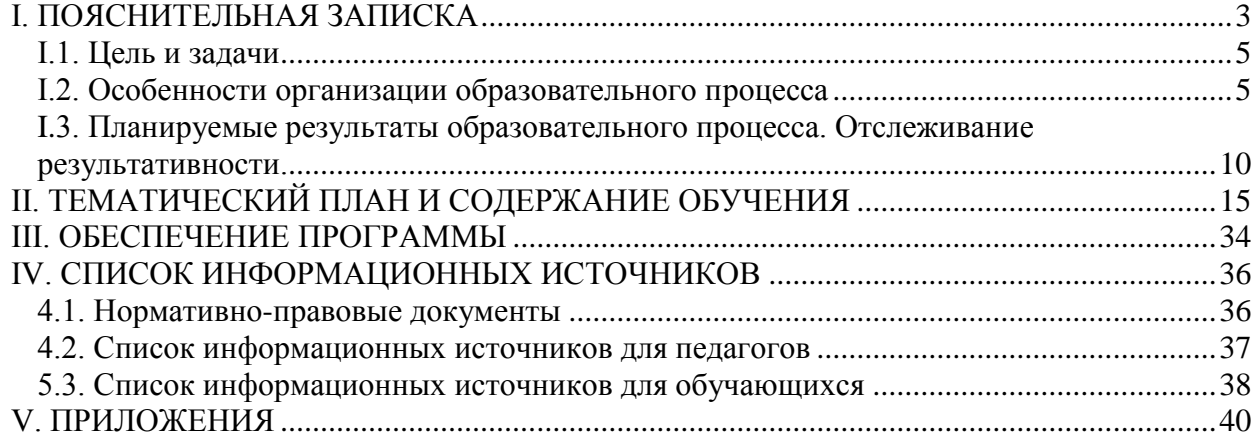

#### **I. ПОЯСНИТЕЛЬНАЯ ЗАПИСКА**

<span id="page-2-0"></span>Настоящая дополнительная общеобразовательная общеразвивающая программа разработана в соответствии с Федеральным Законом Российской Федерации от 29.12.2012г. № 273 «Об образовании в Российской Федерации»; Федеральным Законом от 31 июля 2020 г. № 304-ФЗ «О внесении изменений в Федеральный закон «Об образовании в Российской Федерации» по вопросам воспитания обучающихся»; Государственной программой РФ «Развитие образования» на 2018-2025 годы, утвержденной постановлением Правительства РФ от 26.12.2017 г. № 1642; Концепция развития дополнительного образования детей до 2030 года, утвержденная распоряжением Правительства РФ от 31.03.2022 года № 678-р; Приказом Минпросвещения России от 09.11.2018 N 196 «Об утверждении Порядка организации и осуществления образовательной деятельности по дополнительным общеобразовательным программам» (Зарегистрировано в Минюсте России 29.11.2018 N 52831); Постановлением Главного государственного санитарного врача Российской Федерации от 28.09.2020 № 28 «Об утверждении санитарных правил СП 2.4. 3648-20 «Санитарноэпидемиологические требования к организациям воспитания и обучения, отдыха и оздоровления детей и молодежи»; Постановлением Главного государственного санитарного врача Российской Федерации от 30.06.2020 № 16 «Об утверждении санитарно-эпидемиологических правил СП 3.1/2.4 3598- 20 «Санитарно-эпидемиологические требования к устройству, содержанию и организации работы образовательных организаций и других объектов социальной инфраструктуры для детей и молодежи в условиях распространения новой коронавирусной инфекции (COVID-19)»; Постановлением Главного государственного санитарного врача Российской Федерации от 2 ноября 2021 года N 27 «О внесении изменения в [пункт 3](https://docs.cntd.ru/document/565231806#6540IN)  [постановления Главного государственного санитарного врача Российской](https://docs.cntd.ru/document/565231806#6540IN)  [Федерации от 30.06.2020 N 16 «Об утверждении санитарно](https://docs.cntd.ru/document/565231806#6540IN)[эпидемиологических правил СП 3.1/2.4.3598-20 «Санитарно](https://docs.cntd.ru/document/565231806#6540IN)[эпидемиологические требования к устройству, содержанию и организации](https://docs.cntd.ru/document/565231806#6540IN)  [работы образовательных организаций и других объектов социальной](https://docs.cntd.ru/document/565231806#6540IN)  [инфраструктуры для детей и молодежи в условиях распространения новой](https://docs.cntd.ru/document/565231806#6540IN)  [коронавирусной инфекции \(COVID-19\)»](https://docs.cntd.ru/document/565231806#6540IN); Распоряжение Правительства Российской Федерации от 29 мая 2015 года № 996-р «Стратегия развития воспитания в Российской Федерации на период до 2025 года»; Приказом № 467 от 3 сентября 2019 года «Об утверждении Целевой модели развития региональных систем дополнительного образования детей»; Письмом Минобрнауки России от 18.11.2015 N 09-3242 «О направлении информации» (вместе с «Методическими рекомендациями по проектированию дополнительных общеразвивающих программ (включая разноуровневые программы)»); Уставом ГОАУ ДО ЯО Центра детско-юношеского технического творчества.

В условиях современного мира, его изменяющейся конъюнктуры подрастающее поколение должно получать такое образование, которое позволит ему без особых затруднений осваивать новые профессии в будущем. Не случайно, вместо понятия «профессионализм», всё чаще используют понятия «образованность» и «компетентность», подразумевая такие качества личности как: самостоятельность, настойчивость, способность принимать решения, коммуникабельность, гибкость мышления, готовность и умение постоянно учиться, саморазвиваться. B настоящее время компьютерные технологии проникли во все области деятельности человека. Компетентность в обращении с компьютером и различным аппаратным и программным обеспечением необходима большинству людей, поступающих на работу в учреждение или на предприятие. Поэтому каждому школьнику необходимы эти знания и умения для получения больших возможностей при выборе будущей профессии.

Для более успешной социализации в обществе обучающийся должен владеть основами компьютерной грамотности, т.е. иметь навыки работы в наиболее распространенных программных средах, таких, как операционные системы, графические и текстовые редакторы, издательские системы, электронные таблицы и др., грамотно применять аппаратные и программные средства персонального компьютера, уметь определять основные проблемы, возникающие при работе и знать пути их устранения.

Организация образовательного процесса в системе дополнительного образования детей даёт возможность ежегодно корректировать содержание программы и совершенствовать методики преподавания, согласно развитию компьютерных технологий, а также уделять большое внимание развитию творческих и исследовательских способностей обучающихся.

Данная дополнительная образовательная программ относится к программам *технической направленности*. Основной особенностью данной образовательной программы является ориентация на разностороннее практическое применение знаний, умений и навыков, развитие творческой, исследовательской составляющей практической деятельности  $\, {\bf B}$  $\mathbf{c}$ использованием возможностей компьютерных технологий.

Программа разработана в соответствии с запросами обучающихся и их родителей, на основании имеющегося материально-технического оснащения и является авторской.

Образовательная программа рассчитана на освоение обучающимися в возрасте 9-12 лет.

По данной программе в летний период может быть организована работа с обучающимися, которые проходят подготовку для участия в массовых мероприятиях, работают над индивидуальными или командными проектами, а также проявляют особый интерес к выбранному виду деятельности.

Занятия по данной программе могут проводиться как в очной форме, так и с применением дистанционных технологий и (или) электронного обучения.

Образовательный процесс по данной программе ведется в соответствии с годовым календарным учебным графиком на текущий учебный год, утвержденным приказом директора ГОАУ ДО ЯО ЦДЮТТ.

## *I.1. Цель и задачи*

<span id="page-4-0"></span>**Цель реализации программы –** формирование и развитие познавательных, исследовательских и творческой способности обучающихся посредством освоения информационно-коммуникационных технологий, основ применения компьютерной техники и программного обеспечения в практической деятельности, расширение возможностей профессионального самоопределения.

## **ЗАДАЧИ:**

### **Образовательные:**

- Формировать систему знаний и базовых навыков грамотной и продуктивной работы с применением компьютерной техники.
- Обучать рациональному выбору необходимого программного обеспечения для решения поставленных задач.
- Обучать применению различных периферийных устройств персонального компьютера.
- Обучать работе с основными программами MS Office, системными программами.
- Обучать работе в программах графических редакторов для 3D моделирования, в программах подготовки заданий для 3D печати, а также принципам управления 3D принтерами.
- Обучать основам исследовательской и проектной деятельности.
- Обучать основам программирования в среде Scratch.

### **Развивающие:**

- Развивать творческие способности обучающихся.
- Развивать навыки самостоятельной работы и поиска необходимой информации.
- Развивать навыки планирования собственной деятельности.
- Развивать навыки представления результатов своей практической деятельности.

### **Воспитательные:**

- Воспитывать ответственное отношение к своей деятельности.
- Воспитывать целеустремленность и настойчивость в достижении поставленной цели.
- Воспитывать умение бесконфликтно и продуктивно общаться и работать в коллективе.

## <span id="page-4-1"></span>*I.2. Особенности организации образовательного процесса*

Образовательная программа рассчитана на освоение в течение двух лет обучения.

Образовательная программа реализуется в очной форме с применением дистанционных технологий в период действия мероприятий по ограничению доступа в учреждение.

На первый год обучение зачисляются обучающиеся 2-4 классов. Обучающиеся получают необходимый набор ЗУН, опыт их применения в практической деятельности и могут завершить обучение. На второй год обучения по результатам промежуточной аттестации переводятся обучающиеся, освоившие содержание программы, как минимум, на базовом уровне и имеющие мотивацию к углублённому изучению учебного материала.

Все обучающиеся имеют некоторые навыки работы в различных компьютерных программах. Для успешной реализации программы необходимо определение начального уровня знаний и умений обучающихся, степени их знакомства с компьютерными технологиями (в школе, дома, полное отсутствие навыков работы). Рекомендуется сформировать группы обучающихся с учётом их возраста и начального уровня знаний, умений и навыков.

Поэтому, для выявления начального уровня компетентности каждого обучающегося в сфере компьютерных технологий, реализуется раздел *«1. Выявление уровня подготовки. Определение уровня имеющихся у обучающихся знаний, умений, навыков и опыта их применения».* Обучающимся предлагается выполнить ряд упражнений, по результатам выполнения которых педагог может сориентироваться в какой сфере компьютерной грамотности обучающиеся имеют достаточный уровень компетентности, и какие разделы требуют более детального изучения.

Устранить «пробелы» в знаниях и умениях можно путём индивидуальной работы с каждым обучающихся (выполнение необходимых упражнений), для того, чтобы «стартовый уровень» знаний, умений и навыков был приблизительно одинаковым у всех в группе.

Отработка уверенных навыков работы в компьютерных программах может быть проведена путём выполнения комплексных заданий, которые требуют навык в применении различными программ. Например:

- создать, используя возможности редакторов PAINT и Microsoft иллюстрированную детскую книжку: «Азбука в стихах», «Азбука в загадках», «Загадки о технике» и т.п.

- создать, используя возможности редакторов PAINT и Microsoft Word иллюстрированную брошюру: «Мой любимый мультсериал», «Мой город» и т.п.

При выполнении данных заданий иллюстрации и тексты обучающиеся могут брать из ресурсов сети Интернет или создавать самостоятельно.

Основные теоретические знания в сфере применения программного обеспечения персонального компьютера обучающиеся получат, изучая «**2.** *Основные принципы работы с компьютерной техникой и программным обеспечением».*

Следующие разделы направлены на освоение и совершенствование знаний, умений и навыков пользователей прикладных и системных компьютерных программ.

### *«3. Компьютерная графика» (растровые и векторные графические редакторы, 3D-моделирование)*

*«4. Обработка текстов» (текстовый редактор MS WORD)*

### *«5. Программа создания презентаций Microsoft POWER POINT»*

Раздел программы *«6. Подготовка творческих работ и участие в конкурсной и выставочной деятельности»* ориентирован на осуществление творческой и исследовательской деятельности, применение приобретённых знаний, умений и навыков.

Раздел *«7. Основы программирования»* включает в себя темы *«Системы счисления»* и *«Основы построения алгоритмов»,* так как эти знания необходимы обучающимся для дальнейшего освоения более сложных языков программирования и *«Программирование в среде Scratch».*

Для возможности эффективного использования Интернет-материалов (текстов и графики) в различных творческих работах целесообразно освоение раздела *«8. Компьютерные сети».*

Раздел *«Электронные таблицы, диаграммы» (MS Office EXCEL)*  включен в содержание 2 год обучения, т.к. более осознанное понимание этой темы несмотря на то, что необходимо дать обучающимся понятие о возможностях применения электронных таблиц, но будет в более старшем возрасте.

В течение всего образовательного процесса по данной программе большое внимание уделяется развитию навыков практической деятельности, творческого потенциала, приобретение навыков исследовательской и проектной деятельности в процессе выполнения самостоятельных работ с применением компьютерной техники.

Количество обучающихся в группе от 8 до 11 человек не должно превышать количество рабочих мест в компьютерном классе.

Обучающиеся в пределах одной группы часто отличаются по возрасту и уровню умений, поэтому педагогу необходимо дифференцировать сложность предлагаемых упражнений в рамках освоения одной темы.

Выбор упражнений и содержания творческих работ для освоения в течение учебного года для данной группы обучающихся осуществляет педагог, основываясь на результатах входного тестирования знаний и умений воспитанников, сфере их интересов в содержательной части образовательного процесса.

Количество часов, отведенных на изучение отдельных тем внутри раздела, может варьироваться в зависимости от возраста, начальной подготовки и образовательных потребностей обучающихся.

В конце каждого учебного года с обучающимися проводятся несколько занятий по выполнению комплексных заданий по содержанию всего учебного материала, освоенного за год, с целью выявления качества освоения материала. Эти занятия проходят в форме конкурсов, контрольнообобщающих работ, тестов, викторин, конференций.

Занятия организуются в основном в фронтальной форме с постепенной индивидуализацией по мере выявления особенностей обучающихся.

Ha начальном обучения необходимо этапе способствовать доброжелательных формированию дружеских  $\mathbf{M}$ отношений между обучающимися в группе. Атмосфера взаимного уважения способствуют лучшей посещаемости и более эффективному усвоению учебного материала.

Для выявления и развития творческих способностей обучающихся, после освоения основных навыков работы с текстовыми и графическими редакторами, им предлагаются задания, имеющие конкретно поставленную цель, но различные варианты ее реализации (проектные задания). Например, создание настенных и настольных календарей, новогодних открыток, развивает и выявляет не только уровень навыков работы с компьютерной техникой, но также фантазию и творческое художественное мышление. Кроме того, обучающиеся имеют возможность наблюдать рождение творческих идей у своих товарищей, что способствует и их собственному развитию.

Целесообразно введение  $\mathbf{B}$ процесс обучения предварительно разработанных педагогом комплексных заданий, которые требуют для своего выполнения не только применения имеющихся знаний и умений, но и способствуют поисковой активности, в том числе выбору стратегии выполнения задания и способов их решения.

Оценка результатов творческих заданий может происходить не только внутри коллектива, но и методом экспертной оценки.

Развитию самостоятельности и умения общаться в коллективе способствует такой метод ведения занятия по следующей схеме:

 $\ast$ обучающимся сообщаются основные знания по теме;

 $\ast$ демонстрируются на примерах способы решения задач;

 $\ast$ проводится краткий опрос для проверки степени усвоения материала;

 $\ast$ задание. выполнения которого необходимо дается ДЛЯ использовать, и вновь приобретенные знания, и ранее изученный материал, а также самостоятельно выбрать способ решения;

 $\ast$ предлагается (направление) тема ДЛЯ самостоятельного творческого задания, приветствуются «новизна» идей, самостоятельное планирование работы, представление и защита выполненного задания;

индивидуальный и коллективный анализ проделанной работы, выявление достоинств каждого решения.

Для всех обучающихся желательно участие в конкурсах компьютерной тематики совместно с воспитанниками других учреждений. Это позволяет общаться в более широком круге единомышленников, объективно оценить свои знания; а педагогам находить наиболее рациональные пути решения педагогических проблем, корректировать содержание образовательной программы в будущем.

На этом этапе очень важен подбор педагогом таких заданий, которые будут развивать самостоятельность, стремление к самообразованию, продуктивному творчеству.

В программу обучения можно включить также занятия в виде семинаров по компьютерной тематике, например, «Новое в компьютерных предложив обучающимся технологиях», предварительно ПОДГОТОВИТЬ сообщения по указанной теме для выступления и совместного обсуждения. должен рекомендовать обучающимся источники получения Педагог информации, помочь в выборе способа её представления.

Также обучающимся предлагается выполнить тематические проектные творческие работы и представить их результат. Выполнение таких заданий предполагает комплексное использование всего ранее изученного программного обеспечения и ресурсов сети Интернет.

Эффективным вариантом комплексной работы по отработке и совершенствованию навыков работы в текстовых и графических редакторах, созданию презентаций и работе с Интернет-материалами является создание учебной исследовательской работы или тематического учебного проекта. Результаты исследований или выполнения проекта представляются на занятиях, для других обучающихся или с приглашением родителей.

Программирование, как вид деятельности изначально интересно не для всех обучающихся. Более половины обучающихся в силу личностных возможностей не склонны к написанию компьютерных программ, так как это требует целеустремленности, усидчивости, знаний в области математики, логичности и последовательности мышления.

Среда для программирования Scratch является визуальной и позволяет освоить основы построения алгоритмов и написания компьютерных программ в интересной, внешне привлекательной и понятной форме.

Для осознания обучающимися особенностей обучения программированию, предварительно рекомендуется провести с беседу о деятельности программистов. Обучающийся должен понимать, что для того, чтобы составить даже несложную компьютерную программу, требуется наличие значительного количества теоретических знаний, а процесс отладки работы компьютерных программ - очень трудоёмкое занятие. Но если человек поставил себе цель научиться программировать, то надо преодолеть этот барьер.

Задача педагога построить процесс обучения так, чтобы интерес обучающихся постоянно поддерживался на достаточном уровне.

При изучении основ программирования этого можно достичь, предлагая обучающимся примеры программ, результат выполнения которых эффектно выглядит на экране монитора или программ производящих необходимые обучающимся вычисления быстро и результативно. Множество таких примеров описано в специальной литературе, но перед использованием примеров, описанных там, рекомендуется самостоятельно опробовать эти программы, исключить возможные ошибки и недочеты.

В дальнейшем, для поддержания интереса к программированию рекомендуется проводить конкурсы программ среди обучающихся (решение задач и творческие проекты). Соревновательная деятельность всегда вызывает большой интерес у обучающихся.

Для реализации воспитательных и развивающих целей на этом уровне обучения обучающимся дается большое количество заданий, требующих усидчивости, целеустремленности, умения выбрать наиболее рациональный путь решения поставленной задачи, то есть провести исследовательскую деятельность в области выбора методов решения.

Составление каждой компьютерной программы - это творческий исследовательский процесс. Компьютерная программа должна давать требуемый результат, но и иметь аккуратно и со вкусом оформленный пользовательский интерфейс, быть построенной систематично и последовательно.

Отладка работы каждой программы - это экспериментальная, исследовательская деятельность.

При составлении более сложных, например обучающих программ, процесс творчества и экспериментирования проявляется в основном в умении создать "дружественный" интерфейс своей компьютерной программы и отладки ее до такого уровня, чтобы любое действие пользователя было предусмотрено заранее и не вызывало сбоя.

Обучающихся необходимо стимулировать к активному участию в массовых мероприятиях (конкурсах пользователей компьютерной техники, выставках, конференциях) для более целенаправленного совершенствования знаний и навыков.

Участие в конкурсах является важной частью образовательного процесса в течение всего учебного года, оно помогает обучающимся объективно оценить свои достижения, научиться чему-либо новому, закрепить стратегию соревновательной деятельности.

В летний период времени организуются занятия для обучающихся, проявляющих повышенный интерес к выбранному виду деятельности. Обучающиеся работают над созданием групповых или индивидуальных проектов, подготовкой к участию в конкурсах, совершенствуют свои навыки.

### <span id="page-9-0"></span>*I. 3. Планируемые результаты образовательного процесса. Отслеживание результативности.*

По окончании **освоения содержания программы** обучающийся приобретает навыки целенаправленного выбора программного обеспечения, необходимого для выполнения поставленных задач, сможет самостоятельно находить пути поиска информации, владеть основными навыками работы в программах MS Office, уметь применять их возможности для реализации поставленных целей, быть сориентированным на активное проявление своих знаний, умений и навыков в подготовке к участию в массовых мероприятиях, владеть навыками представления доклада или сообщения, сопровождающегося презентацией.

В результате освоения программы **1 года** обучения обучающиеся должны (в соответствии с возрастными возможностями) *знать:*

- правила поведения и технику безопасности при работе на персональном компьютере;

- аппаратное обеспечение и устройство персонального компьютера;

- понятие, функции и назначение операционной системы;

- основы классификации программного обеспечения;

- базовые понятия в области информатики и компьютерной техники

- основы организации поиска информации в сети Интернет

- основы составления алгоритмов;

*уметь:* 

- по возможности быстро и качественно набирать текст с клавиатуры;

- выполнять различные операции с файлами и каталогами в операционной системе Windows;

- выполнять основные операции с различными объектами текстового документа в редакторе MS Word;

- создавать и редактировать растровые графические изображения в редакторе Paint;

- применять полученные знания для решения типовых и творческих задач на персональном компьютере;

- создавать творческие продукты, используя освоенные технологии и элементы самостоятельного поиска.

- составлять несложные программы различного назначения (в том числе игровые и развивающие) в среде Scratch.

В результате освоения программы **2 года** обучения обучающиеся должны (в соответствии с возрастными возможностями) *знать:*

- правила поведения и технику безопасности при работе на персональном компьютере;

- аппаратное обеспечение и устройство персонального компьютера;

- понятие, функции и назначение операционной системы;

- организацию файловой системы в компьютере;

- классификацию программного обеспечения;

- базовые понятия в области информатики и компьютерной техники

- основы организации поиска информации в сети Интернет

- основы составления алгоритмов;

*уметь:* 

- в зависимости от особенностей поставленной задачи, условий ее осуществления, имеющегося аппаратного и программного обеспечения выбирать оптимальный способ ее решения;

по возможности быстро и качественно набирать текст с клавиатуры;

- выполнять различные операции с файлами и каталогами в операционной системе Windows;

- выполнять основные операции с различными объектами текстового документа в редакторе MS Word;

- выполнять задания с применением электронных таблиц и диаграмм в среде табличного процессора MS Excel;

- создавать и редактировать слайдовые презентации;

- создавать и редактировать растровые графические изображения в редакторе Paint, StylePix;

- создавать и редактировать векторные графические изображения;

- создавать и редактировать объекты в графическом редакторе для 3D моделирования, применять программу подготовки заданий для 3D печати, применять 3D принтер.

- применять полученные знания для решения типовых и творческих задач на персональном компьютере;

- создавать творческие продукты, используя освоенные технологии и элементы самостоятельного поиска.

- составлять программы различного назначения (в том числе игровые и развивающие) в среде Scratch.

В начале обучения осуществляется *входной контроль*, который имеет своей целью выявить исходный уровень подготовки обучающихся, определить направления и формы индивидуальной работы. Контроль осуществляется в ходе беседы с каждым обучающимся индивидуально и анкетирования; попутно выявляются пожелания обучающихся по содержанию образовательного процесса.

*Текущий и итоговый контроль***.**

Усвоение теоретического материала отслеживается следующими способами:

- Самостоятельные и контрольные работы;

Тематические беседы;

Тестовые задания;

- Анализ выполненных практических заданий;

Решение терминологических кроссвордов.

С целью закрепления знаний по текущей теме, а также проверки усвоения практического материала и знаний, полученных ранее, целесообразны следующие методы контроля:

- Практическая работа;

- Комплексные задания по текущей и предыдущим темам;

Решение кроссвордов, соревнования, викторины, конкурсы;

Творческий зачет (конкурсы творческих работ).

Как форма *текущего и итогового контроля*, проводятся:

- смотр знаний, умений и навыков внутри объединения - «Конкурс пользователей КТ», включающий в себя различные репродуктивные, творческие и исследовательские задания;

- представление индивидуальных и коллективных работ в виде конференции;

- конкурсы творческих проектных работ (тематические кроссворды, тематические презентации, конкурсы компьютерной графики и т.п.) По итогам всех конкурсов проводится награждение победителей;

- конкурс скоростного поиска информации в сети Интернет.

Целесообразно предлагать обучающимся комплексные задания. закрепляющие знания по текущей теме и проверяющие знания полученные ранее. Например, средствами графического редактора нарисовать и обозначить компьютер и периферийные устройства, стрелками указать устройства ввода и вывода информации.

С целью определения фактического состояния образовательного уровня, как форма текущего и итогового контроля, проводятся различные конкурсы внутри творческих объединений:

«Конкурс на лучшее знание клавиатуры» (с помощью клавиатурного тренажера); «Конкурс кроссвордов», «Конкурс настольных игр»; Конкурсы творческих работ «Лучший календарь», «Лучшая новогодняя открытка», «Лучший рисунок Paint» (различной тематики);

*Итоговый контроль* производится в виде контрольных и зачетных работ, самопредставления результатов образовательной деятельности обучающихся перед обучающимися учебной группы и родителями, а также разнообразных конкурсов.

### **Планируемые результаты образовательного процесса (воспитание и развитие)**

### **РАЗВИВАЮЩИЙ АСПЕКТ.**

Исходя из задач настоящей программы, направленных на развитие интереса к занятиям и способностей обучающихся, ожидаются следующие результаты:

- положительная динамика показателей развития познавательных способностей обучающихся (внимания, памяти, воображения, логического мышления);

- устойчивость интереса у воспитанников объединения к выбранной области деятельности;

- удовлетворенность обучающихся продуктами самостоятельной деятельности и достижениями;

- создание обучающимися творческих продуктов различного уровня.

На основе ожидаемых результатов, применяются следующие формы их отслеживания:

- наблюдение за деятельностью обучающихся;

- сравнительный анализ успешности выполнения заданий обучающимися на начальном и последующих этапах освоения программы;

- анализ творческих работ обучающихся;

- индивидуальные беседы с обучающимися по пройденным темам, выявляющие степень их удовлетворенности занятиями;

- статистический учет сохранности контингента обучающихся по годам обучения.

#### **ВОСПИТАТЕЛЬНЫЙ АСПЕКТ.**

С точки зрения воспитательного аспекта, в соответствии с задачами программы ожидаются результаты:

- развитие таких нравственно-волевых качеств личности как целеустремлённость и настойчивость в достижении поставленной цели;

- сформированность ответственного и творческого отношения к своей деятельности на занятиях в компьютерном классе;

- уверенность обучающихся в своих силах и возможностях при общении с компьютерной техникой и как следствие помощь в успешном профессиональном самоопределении;

- положительная динамика способности к адекватной самооценке и умение общаться в коллективе.

- Для отслеживания вышеперечисленных результатов применяются следующие методы:

- наблюдение изменений в личности и поведении обучающихся с момента поступления в объединение и по мере их участия в деятельности;

- индивидуальные и коллективные беседы с обучающимися.

## **II. ТЕМАТИЧЕСКИЙ ПЛАН И СОДЕРЖАНИЕ ОБУЧЕНИЯ**

## <span id="page-14-0"></span>*1 год обучения*

### *РАЗДЕЛ 1. «Выявление уровня подготовки. Проверка уровня усвоения знаний. Закрепление умений и навыков»*

Для успешной реализации программы необходимо определение начального уровня знаний и умений обучающихся, степени их знакомства с компьютерными технологиями (в школе, дома, полное отсутствие навыков работы).

Поэтому, для выявления начального уровня компетентности каждого обучающегося в сфере компьютерных технологий, обучающимся предлагается ряд упражнений, по результатам выполнения которых педагог может сориентироваться в какой сфере компьютерной грамотности обучающиеся имеют достаточный уровень компетентности, и какие разделы требуют более детального изучения.

Устранить «пробелы» в знаниях и умениях можно путём индивидуальной работы с каждым обучающихся (выполнение каждым обучающимся необходимых упражнений), для того, чтобы «стартовый уровень» знаний, умений и навыков был приблизительно одинаковым у всех в группе.

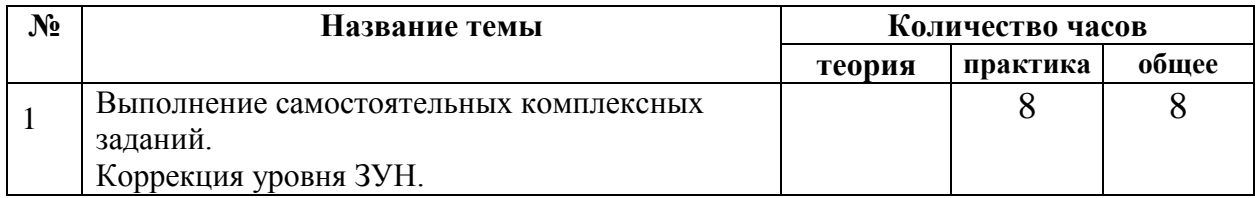

### *РАЗДЕЛ 2. «Основные принципы работы с компьютерной техникой и программным обеспечением»*

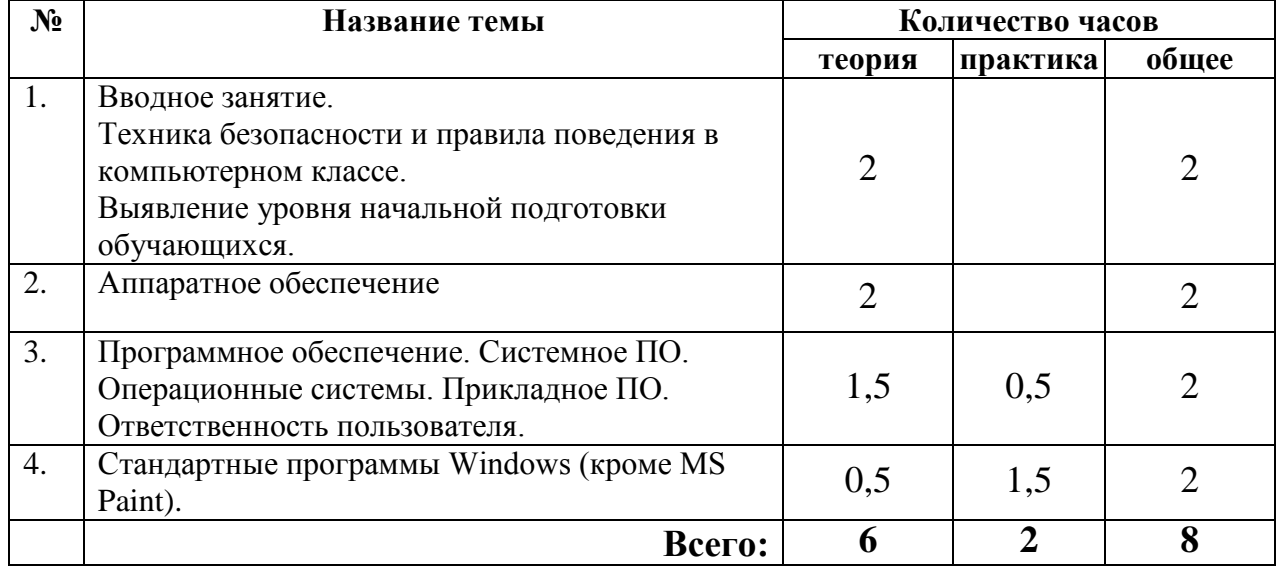

### *1.1. Основы применения компьютерной техники.*

На первом занятии обучающиеся знакомятся с историей, классификацией и возможными перспективами развития компьютерной техники и программного обеспечения. Вводимые здесь различные термины и

международные (на английском ПОНЯТИЯ, включая языке). дадут возможность заниматься дополнительной самостоятельной подготовкой. Кроме ознакомления обучающихся с общими правилами поведения в компьютерном классе и техникой безопасности в программу входит и знакомство с Законом Российской Федерации о защите авторских прав.

Обучающиеся информируются о возможностях и технических характеристиках компьютерной техники, размещённой в компьютерном классе.

Второе занятие посвящается выявлению уровня начальной подготовки обучающихся по уровню общих знаний и навыков работы с компьютерной техникой. Выявляется также уровень заинтересованности в обучении, определяются личностные особенности и индивидуальные возможности.

Дидактические и наглядные пособия.

Презентации по теме «Техника безопасности и нормы поведения в компьютерном классе», иллюстрации правильной «посадки» во время работы на компьютере, материалы для анкетирования, рабочая тетрадь Часть 1.

Формы и методы проведения занятий.

Рассказ, беседа, просмотр презентаций с последующим обсуждением, анкетирование.

### 1.2. Аппаратное обеспечение

При изучении данной темы обучающихся знакомятся с разнообразным аппаратным обеспечением современного персонального компьютера, его возможностями. Используя знания, полученные при изучении данной темы, обучающиеся смогут самостоятельно определять конфигурацию компьютера, комплектацию рабочего места осуществлять  $\mathbf{M}$ его модернизацию, ориентироваться в многообразии существующего аппаратного обеспечения, обучаются принципам подбора аппаратных средств, необходимых для решения поставленной задачи.

В содержание этой темы входит и рассмотрение внутреннего "устройства" системного блока, его характеристики и параметры, а также, способы записи и хранения информации.

Практические занятия: работа с клавиатурными тренажёрами, работа «мышью», настройка устройств вывода информации (наушники и монитор).

Основные вопросы темы: Процессоры. История развития. классификация. Сопроцессоры. Устройства ввода и вывода информации. Классификация, характеристики и принципы работы мониторов, принтеров, сканеров, модемов, клавиатуры, манипуляторов и др. Системный блок и его устройство. Память. Классификация и характеристики запоминающих устройств. Накопители. Структура диска. Форматирование.

### Используемые дидактические и наглядные пособия.

Презентации по темам «Системный блок», «Персональный компьютер и периферийные устройства», «Клавиатура»; различные элементы компьютера (материнская плата, звуковая и видеокарты, накопители информации и др.); рабочая тетраль Часть 1.

Формы и методы проведения занятий.

Рассказ, беседа, просмотр презентаций с последующим обсуждением, наглядная демонстрация частей системного блока, проверочные работы, соревнования по скорости набора текста, контрольные и тестовые работы по различным разделам.

## 1.3. Программное обеспечение. Операционные системы. Прикладное ПО. Системное ПО

Обучающиеся знакомятся с общими понятиями об операционных системах, их функциях и назначении, о типах файлов. Изучаются функции файловой системы и основные операции, производимые с файлами. Изучается работа ОС и интерфейсы пользователя на примере графического интерфейса WINDOWS (в той версии, которая установлена в компьютерном классе).

Задача освоения материала темы заключается в изучении принципа функционирования операционной системы, овладении такими типичными операциями, как сохранение, удаление, переименование, копирование файлов И Т.П.

Обучающегося необходимо научить ориентироваться в многообразии существующего программного обеспечения, определять тип решаемой задачи, рационально выбирать оптимальную программу. При изучении данной темы особый акцент делается то, что правильный выбор программы влияет на качество и эффективность выполнения задания.

Знания, полученные при изучении темы «Программное обеспечение», используются при работе с аппаратным обеспечением. Обучающиеся учатся определять возможные проблемы, возникающие при работе с компьютером и осуществлять действия, предупреждающие потерю информации.

Умение сохранять информацию в сжатом виде, использование антивирусных программ сделают работу с компьютером более удобной и профессиональной.

Основные вопросы темы: Операционная система, ее назначение и функции. Работа в операционной системе (команды, их типы, возможности, работа с диском). Операционная система Windows. Интерфейс пользователя. Принципы работы с файлами в системе Windows. Классификация программного обеспечения. Характеристики ПО различных производителей. Классификация прикладного ПО. Характеристики, функции, назначение, взаимосвязь. Системные утилиты для работы с диском. Вирусы и антивирусные программы. Программы архивирования. Тестовые программы. Драйверы устройств

Используемые дидактические и наглядные пособия

Тематические мультимедийные презентации.

Схемы классификации ПО.

Иллюстрации элементов интерфейса Windows.

Тесты.

Формы и методы проведения занятий.

Лекция, опрос, беседа, практика работы с файлами, практическое использование программ архивирования, антивирусных программ и утилит.

### РАЗДЕЛ 3. «Компьютерная графика»

### 2.1. Графические редакторы

Умение применять для решения практических задач учебной и творческой деятельности возможностей разнообразных графических и текстовых редакторов является необходимым для большинства обучающихся. Навыки грамотного оформления творческих работ с использованием графики (рефераты, календари, открытки, настольные игры, кроссворды и др.), редактирование пиксельных изображений (фотографии и т.п.) - это базовые навыки грамотного пользователя.

В практической деятельности человек, работающий на компьютере, сталкивается с большим разнообразием графических файлов, созданных в различных программах, имеющих всевозможные параметры. Цель обучения по данному разделу - приобретение и совершенствование навыков работы с графическими векторными  $\overline{M}$ растровыми редакторами, навыков корректирования и преобразования графических изображений.

Работа в графическом редакторе позволяет обучающимся создавать собственную полиграфическую продукцию.

На этом этапе обучающиеся учатся работать с принтером и сканером, знакомятся с такими понятием, как параметры печати.

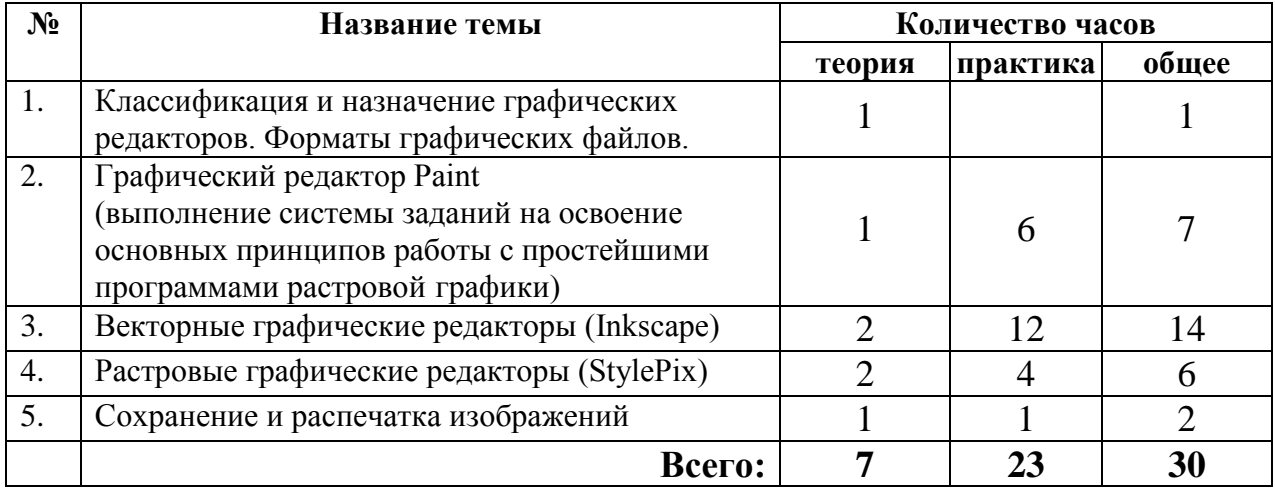

Дидактические и наглядные пособия

Тематические презентации.

Сборник заданий для выработки и совершенствования навыков эффективной работы в графических редакторах PAINT, Inkscape, StylePix.

Тест.

Формы и методы проведения занятий.

Беседа о назначении, классификации и возможностях графических редакторов.

Рассказ об использовании инструментария и палитры PAINT.

Выполнение практических заданий (упражнения и творческие работы).

Примеры задании различного уровня сложности для выполнения средствами графического редактор MS PAINT представлены в *Приложении 1*.

Пример пошаговой инструкции выполнения упражнения в программе Inkscapе представлен в *Приложении 3*.

### *РАЗДЕЛ 4. «Обработка текстов» 4.1. Текстовый редактор MS WORD (основы)*

Одним из основных направлений общения человека с компьютерной техникой является умение грамотно и целесообразно оформлять текстовые документы. Форматирование и редактирование текстовых документов, размещение текстовых фрагментов на листе, внедрение графики в текстовый документ - наиболее востребованные навыки во время образовательной и профессиональной деятельности человека.

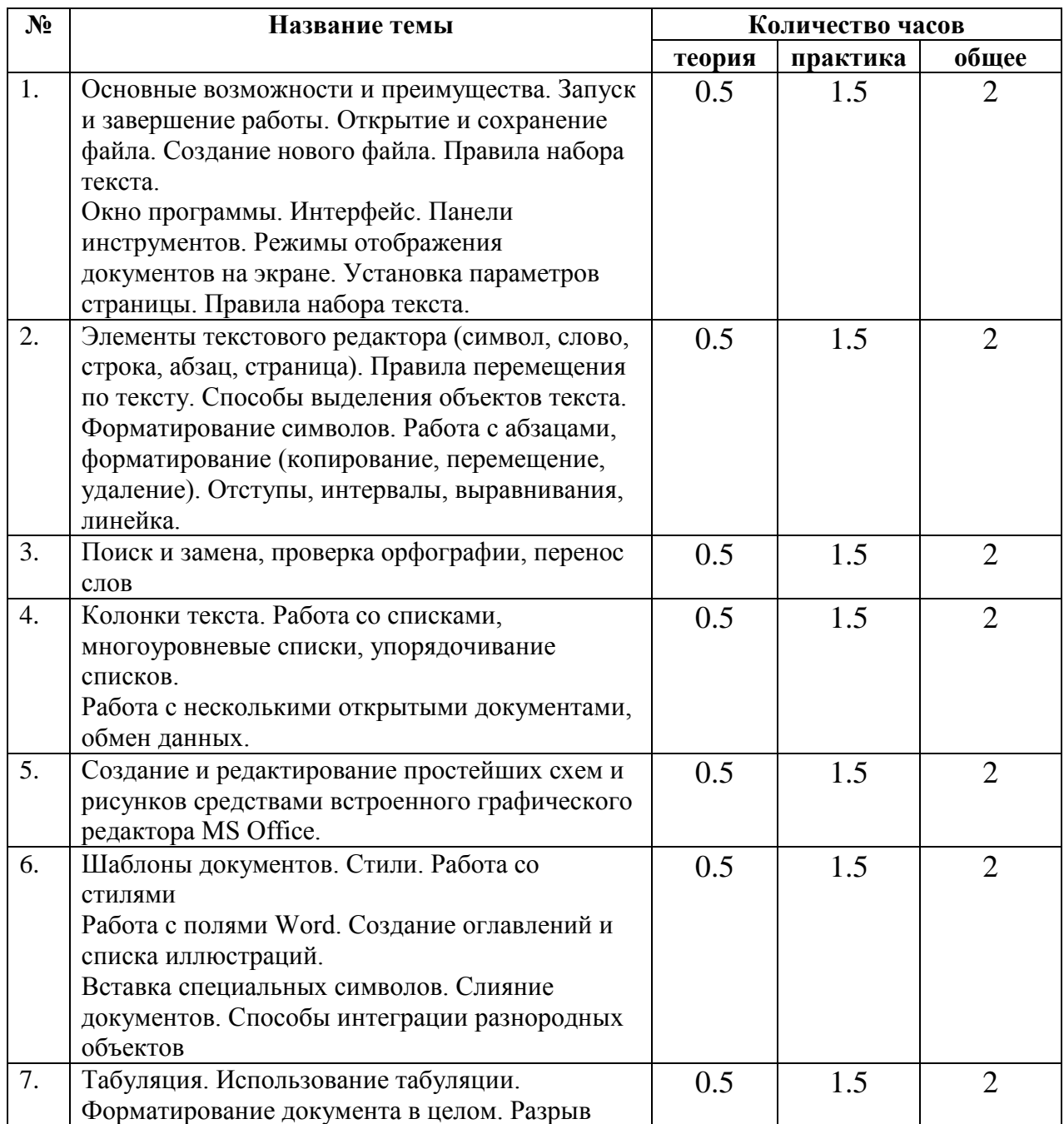

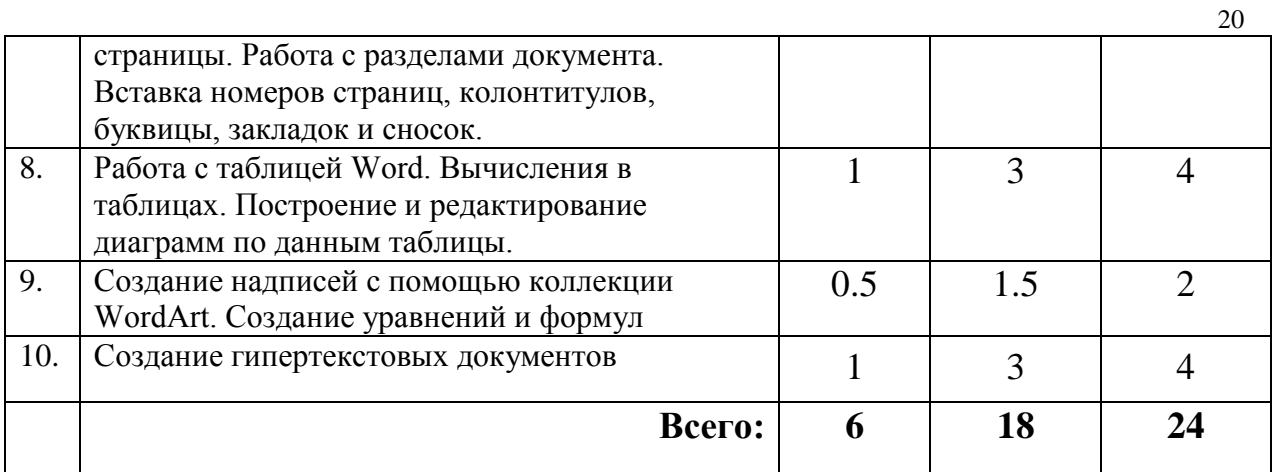

Используемые дидактические и наглядные пособия

Тематические презентации.

Сборники упражнений. Тесты.

Материалы для самостоятельных и контрольных работ.

Формы и методы проведения занятий.

Беседа о возможностях и назначении текстовых редакторов.

Лекции с элементами практики по освоению ресурсов WORD.

Выполнение тематических практических упражнений.

Выполнение самостоятельных работ по заданию педагога и творческой направленности.

Примеры задании различного уровня сложности для выполнения средствами MS WORD представлены в *Приложении 2*.

### *РАЗДЕЛ 5. «Программа создания презентаций Microsoft POWER POINT»*

Программа PowerPoint, входящая в пакет программ электронного офиса MS Office, предназначена для подготовки и проведения компьютерных презентаций (выступления или представления перед аудиторией какой-либо темы) и создания красочных слайд-шоу.

Имеющиеся у обучающихся навыки работы в программе Word, существенно облегчают понимание основ работы в этой программе. Умение подготовить содержательную и красочную презентацию, правильно разместить информацию и продемонстрировать ее так, чтобы привлечь внимание аудитории, пригодится ребятам не только во время их обучения в общеобразовательной школе и занятиях в учреждении дополнительного образования, но и, возможно, в дальнейшей профессиональной деятельности.

На занятиях обучающиеся знакомятся с назначением и возможностями PowerPoint, приемами построения электронных презентаций, учатся пользоваться встроенными шаблонами и фонами. Кроме того, ребята получают возможность проявить творческие и художественные способности, создавая презентацию «с нуля», не пользуясь готовыми шаблонами.

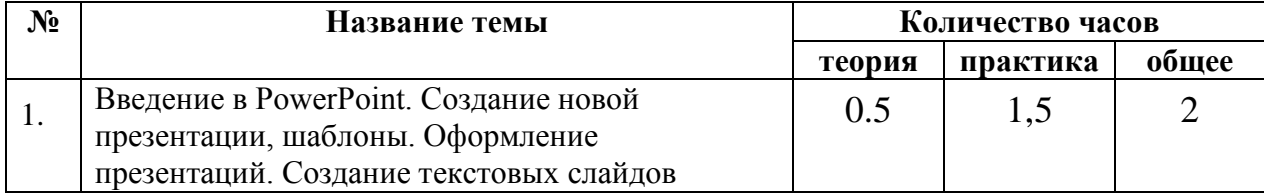

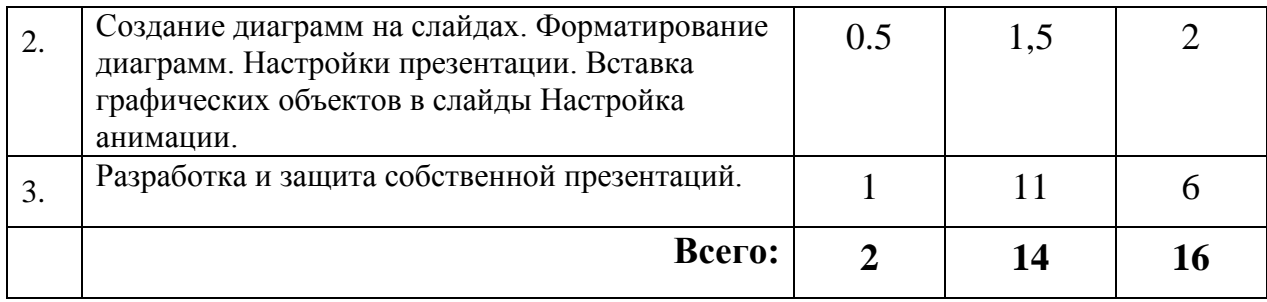

Используемые дидактические и наглядные пособия

Тематические презентации.

Сборники упражнений.

Материалы для самостоятельных и контрольных работ.

Формы и методы проведения занятий.

Лекции с элементами практики по освоению ресурсов POWER POINT. Выполнение тематических практических упражнений.

Выполнение самостоятельных работ по заданию педагога и творческой направленности.

### *РАЗДЕЛ 6. «Подготовка творческих работ и участие в конкурсной и выставочной деятельности»*

Участие в конкурсах является важной частью образовательного процесса в течение всего учебного года, оно помогает обучающимся оценить уровень собственных достижений в область компьютерных технологий, научиться чему-либо новому, освоить стратегию соревновательной деятельности.

В течение учебного года обучающиеся различных лет занятий сориентированы на участие конкурсах компьютерной тематики городского и областного уровня по содержанию образовательной программы. Участие в каждом мероприятий предваряет отборочный тур внутри объединения.

Проведение массовых мероприятий (конкурсов, соревнований, викторин) для обучающихся внутри одной учебной группы или обучающихся одного года занятий в разных группах - одно их наиболее действенных средств поддержания мотивации к занятиям в течение всего учебного года.

Внутрикружковые конкурсы в группах проводятся в течение всего учебного года, как с целью развития творческого потенциала, так и с целью отслеживания уровня знаний, умений и навыков обучающихся среди обучающихся одной или нескольких групп.

Обучающиеся соревнуются в знании специальной терминологии, скорости набора текста, работе с клавиатурными тренажёрами, представляют свои творческие работы, выполненные в графических редакторах (Новогодние открытки и календари, тематические работы), отвечают на вопросы викторины.

Кроме того, подготовка к участию и участие в этих мероприятиях являются стимулом развития положительных личностных качеств,

21

конкретизирует область применения полученных на занятиях знаний, умений и навыков, позволяет оценить уровень усвоения учебного материала.

Участие в городских и областных мероприятиях предполагает дополнительную подготовку обучающихся и целенаправленную работу с ними педагога с целью дать необходимые дополнительные знания и психологически подготовить обучающегося.

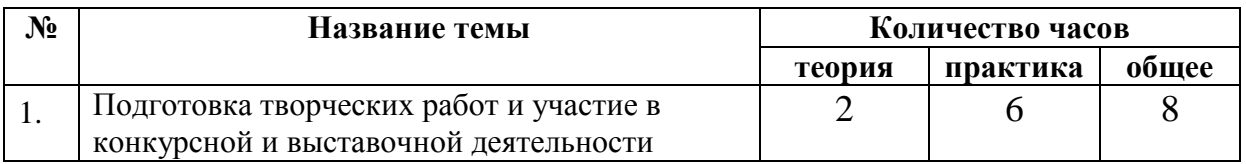

### РАЗДЕЛ 7. «Теория построения алгоритмов. Системы счисления» «Программирование в среде Scratch»

Эта тема является вводной частью курса «Программирование». Обучающиеся знакомятся с разнообразными языками программирования и сферами их применения.

Обучающимся классификации дается понятие  $\mathbf{O}$ языков программирования, их краткие характеристики, о системах счисления и работе в них.

Вырабатываются практические навыки определения координат точки на экране, перевода чисел из одной системы счисления в другую.

Обучение необходимой построению алгоритмов, как последовательности действий для решения поставленной задачи основополагающая часть программирования. Изучение теории построения алгоритмов служит для выработки навыков определения составных частей поставленной задачи и их типов (ввод, вывод, процесс, условие и т.д.). Дальнейшее обучение языкам программирования базируется на знаниях, полученных на данном этапе или самостоятельно. Научить использовать алгоритм, как универсальную систему описания работы программы, научить правилам построения блок-схем.

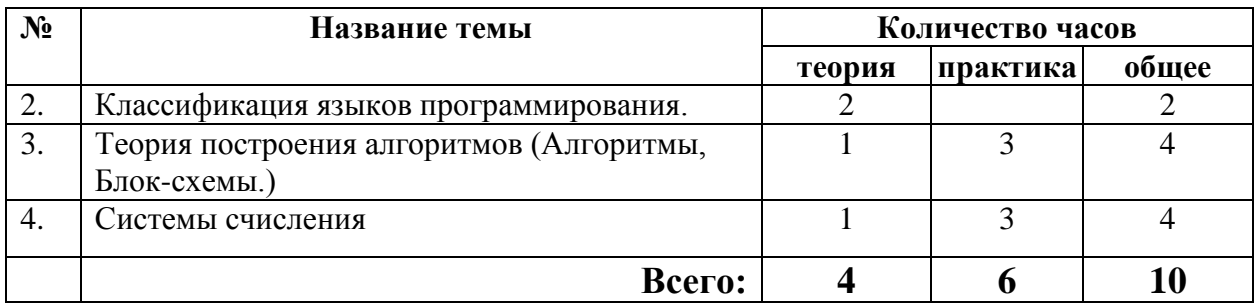

Среда Scratch имеет дружественный пользовательский интерфейс. В ней обучающиеся в полной мере могут раскрыть свои творческие таланты, так как в Scratch можно легко создавать мультфильмы, игры, обучающие программы, тренажеры, интерактивные тесты: придумывать и реализовывать различные объекты, определять, как они выглядят в разных условиях, перемещать по экрану, устанавливать способы взаимодействия между объектами; сочинять истории, рисовать и оживлять на экране своих придуманных персонажей,

осваивая при этом технологии обработки графической и звуковой информации, анимационные технологии, – **мультимедийные технологии**.

**Scratch –** это мультимедийная система. Большая часть операторов языка направлена на работу с графикой и звуком, создание анимационных и видеоэффектов. Широкие возможности манипуляции с визуальными данными развивают навыки работы с мультимедиа информацией, облегчают понимание принципов выполнения алгоритмических конструкций и отладку программ.

**Scratch** – это объектно-ориентированная среда, в которой блоки программ собираются из разноцветных кирпичиков команд точно так же, как машины или другие объекты собираются из разноцветных кирпичиков в конструкторах Лего.

Благодаря использованию **технологии Scratch**, обучающиеся получают возможность:

- постепенно учиться программированию и познакомиться с **технологией параллельного программирования** (что обеспечивает более лёгкое систематическое изучение этой дисциплины впоследствии и обогащает обучающихся новыми плодотворными идеями) и **технологией событийного программирования**;
- реализовать свои творческие порывы;
- участвовать в **интерактивном процессе создания игр** и **анимирования** разнообразных историй;
- получать навыки общения в IT-сообществе, что создает условия для подготовки обучающихся к активной жизни в информационном обществе **(**в сети Интернет функционирует Scratch-сообщество**)**;
- получать живой отклик от единомышленников при обмене проектами в Сети (в том числе с использованием **телекоммуникационных технологий** и **Интернет-ресурсов**);

оценить свои творческие способности.

Scratch позволяет создавать проекты, которые интересны различным возрастным группам:

- **-** музыкальный проект;
- **-** анимация;
- **-** комикс;
- **-** интерактивная игра;
- **-** графика;
- **-** учебная динамичная и интерактивная презентация;
- **-** учебная модель, демонстрационный эксперимент;
- **-** обучающая программа;
- **-** учебный интерактивный тест;

Технология Scratch позволяет, обратившись к миру мультимедиа и программирования, выпустить обучающегося в информационную среду творчества и познавательной деятельности, кроме предметных знаний приобрести качества, необходимые каждому человеку для успешной жизни и профессиональной карьеры.

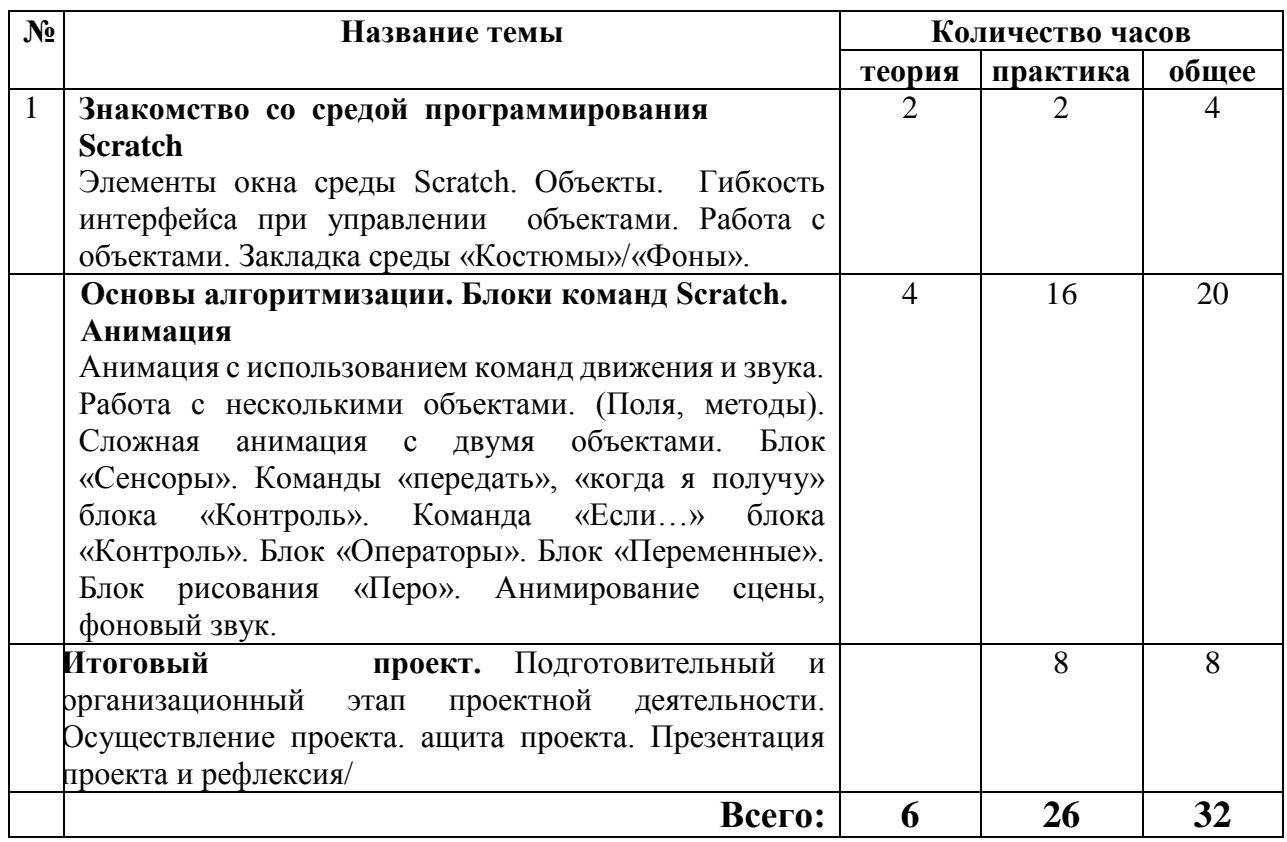

### *В результате изучения раздела обучающиеся должны иметь представление:*

- о понятиях «Объект», «Костюм», «Сцена», «Скрипт», «Проект»;
- о технологии параллельного программирования;

### *знать:*

- различные способы запуска скрипта или нескольких скриптов;
- технологию составления скрипта;
- основные приемы работы с объектами в окне среды Scratch;
- основные конструкции языка программирования Scratch;
- приемы работы в среде программирования Scratch, текстовых, графических, звуковых редакторах, браузерах;

### *уметь:*

- работать с объектами среды Scratch;
- собирать и запускать скрипт;
- владеть блочной организацией операторов языка программирования Scratch, «специализацией» блоков;
- владеть основными алгоритмическими конструкциями: линейной, разветвляющейся, циклической;
- владеть основными способами создания программ с объектами;
- моделировать действия, процессы, явления;
- корректировать модель, проект;
- тестировать, отлаживать программы;
- использовать программы обработки звука для решения учебных задач;
- организовывать процесс передачи сообщений между объектами;
- создавать анимации с помощью смены костюмов, перемещения объектов;
- создавать интерактивную анимацию с помощью блока команд «Сенсоры»;

#### *иметь опыт:*

- работы с интерфейсом среды Scratch.
- работы с текстовой, графической и звуковой информацией;

Примеры задании различного уровня сложности для выполнения средствами Scratch представлены в *Приложении 4*

### *РАЗДЕЛ 8. «Компьютерные сети»*

Стремительно развивающимся направлением компьютерных технологий является коммуникационное. Глобальные компьютерные сети соединяют информационное пространство в единое целое. Необходимость умения использовать возможности «всемирной паутины» и локальных сетей очевидна.

При изучении данной темы обучающиеся получают навыки работы в локальной сети и организации эффективного поиска и в сети ИНТЕРНЕТ, знания о принципах работы ИНТЕРНЕТ, навык создания электронного почтового ящика, регистрации на сайтах. Также обучающиеся знакомятся с особенностями браузеров, этикетом работы в ИНТЕРНЕТе, законодательством в области защиты авторских прав.

Используемые дидактические и наглядные пособия Рабочая тетрадь «Компьютерные сети». Тематические презентации. Сборники заданий для Интернет-поиска. Тест.

Формы и методы проведения занятий.

Лекция об истории возникновения и развития ИНТЕРНЕТа. Объяснение с использованием иллюстраций, опрос, беседа о возможностях использования компьютерных сетей, об имеющихся у обучающихся навыках работы в ИНТЕРНЕТе.

Практический поиск информации в сети ИНТЕРНЕТ.

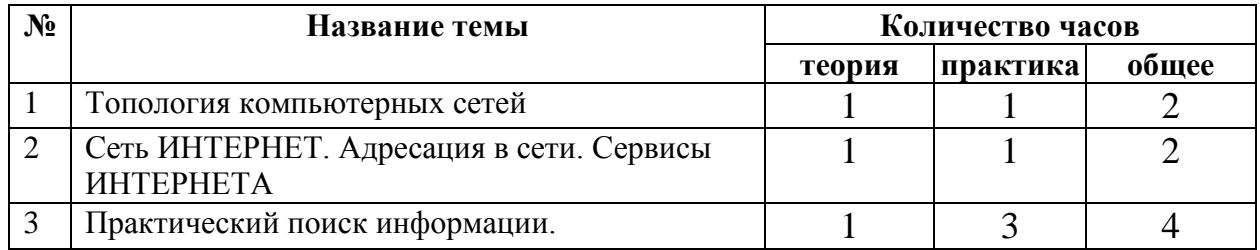

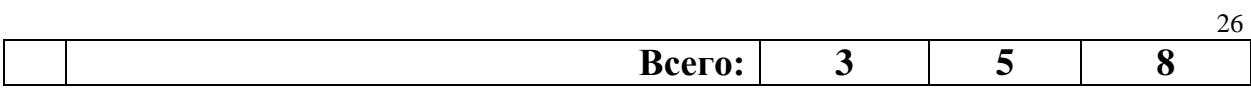

### *2 год обучения*

Во второй год обучения основной акцент ставится на совершенствовании компетенций, освоенных обучающимися ранее. Обучающимся предлагаются проектные задания, в процессе выполнения которых расширяется спектр применяемых прикладных программ, а также углубляется уровень освоения возможностей ранее изученного программного обеспечения.

### *РАЗДЕЛ 1. «Выявление уровня сохранности знаний и навыков. Повторение»*

На начало второго года занятий обучающиеся могут иметь очень отличающийся уровень владения материалом, освоенным в первый год обучения. Для успешной дальнейшей реализации программы необходимо определение «пробелов» в знаниях и навыках и восстановление их на оптимальном уровне.

Обучающимся предлагается ряд упражнений, в процессе выполнения которых будет возможность восстановления необходимого уровня знаний теоретических основ, а также навыков практической работы в различных прикладных программах.

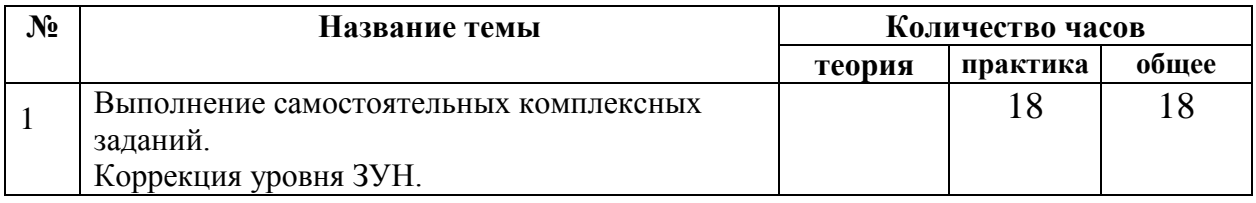

### *РАЗДЕЛ 2 «Компьютерная графика» Векторные и растровые графические редакторы (совершенствование навыков)*

С целью совершенствования умения создавать и редактировать изображения с помощью графических редакторов обучающимся предлагается выполнить несколько проектных заданий. Например, создание тематического сборника иллюстраций (к художественном произведению, историческому событию, «Как я провёл лето», «Мои увлечения», «Все профессии важны», «История развития транспорта», «Мои любимые животные» и т.п.).

Часть рисунков может быть нарисована только самостоятельно в редакторах графики. Часть рисунков может быть выполнена в технике «Коллаж» в редакторах векторной и растровой графики.

По завершении выполнения задания, обучающиеся представляют созданную коллекцию практических работ на открытом занятии с приглашением родителей.

Итогом работы в графических редакторах служит также создание работ для областного конкурса компьютерной графики, который обычно проходит в данный период. Сначала организуется конкурс творческих работ по различным номинациям внутри учреждения, и по его итогам, лучшие работы

отправляются на региональный конкурс. В конкурсе внутри учреждения участвуют все обучающиеся, формируется выставка работ.

На этом этапе обучающиеся учатся работать с принтером и сканером, знакомятся с такими понятием, как параметры печати.

По чертежам, созданным в редакторе векторной графики и сохранённым в необходимом формате производится вырезание поделок на станке лазерной резки.

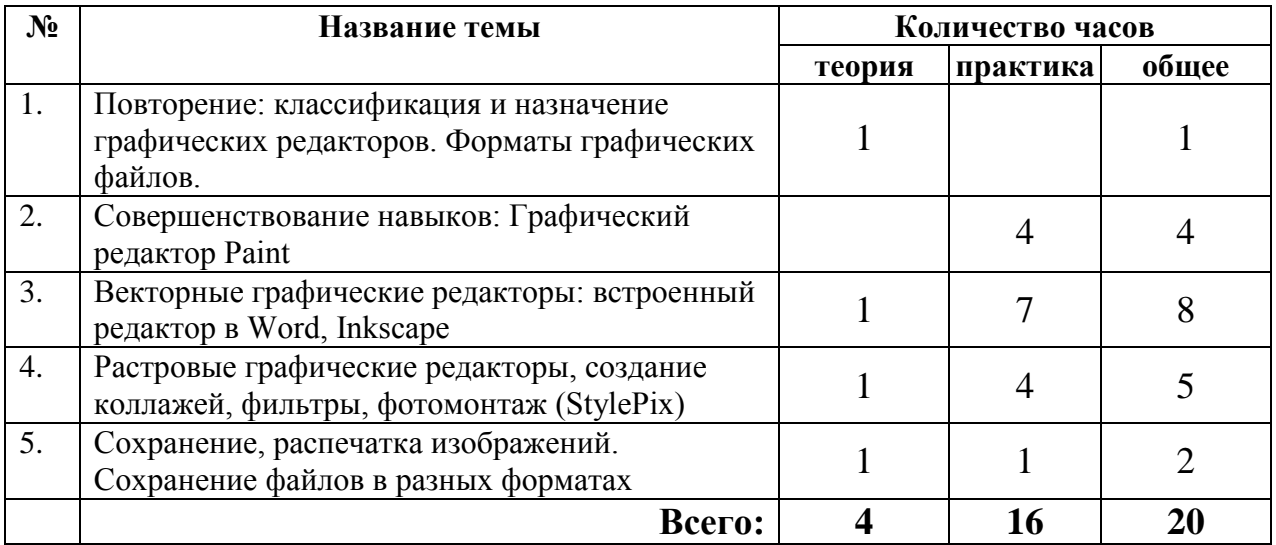

Дидактические и наглядные пособия

Тематические презентации.

Сборник заданий для формирования и совершенствования навыков эффективной работы в редакторах графики.

#### Формы и методы проведения занятий.

Выполнение практических заданий (упражнения и творческие работы).

Подготовка творческих работ для участия в конкурсах, тематических проектов.

Открытое занятие с представлением результатов практической деятельности.

### *РАЗДЕЛ 3 «Компьютерная графика» 3D-моделирование и 3D-печать*

Обучение 3D моделированию и 3D печати опирается на уже имеющийся у обучающихся опыт применения информационно-компьютерных технологий.

В процессе обучения особое место отводится практическим занятиям, направленным на освоение 3D технологии и отработку отдельных технологических приемов, и практикумов - интегрированных практических работ, ориентированных на получение целостного содержательного результата, осмысленного и интересного для обучающихся. Результатом реализации всех задач являются творческие проекты.

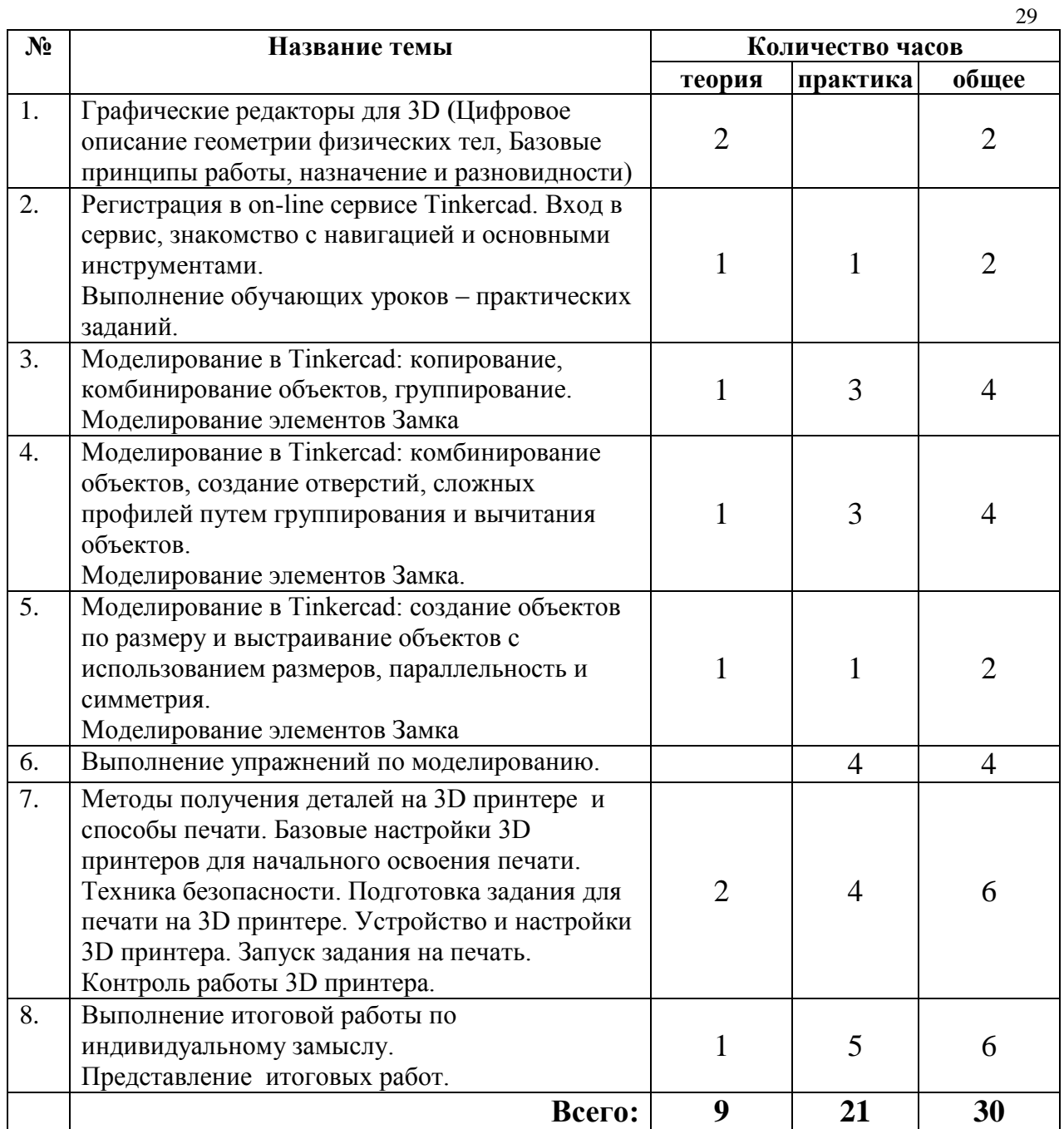

Дидактические и наглядные пособия

Тематические презентации.

Образцы для демонстрации технологии 3D-печати.

Сборник работ, ранее созданных другими обучающимися.

Формы и методы проведения занятий.

Беседа о 3D-моделировании и связанных с ним профессиях.

Выполнение практических заданий (упражнения и творческие работы).

Подготовка творческих работ для участия в конкурсах, тематических проектов.

Представление итоговых результатов практической деятельности конференция.

#### 1.5. Планируемые результаты

#### Личностные результаты:

- формирование ответственного отношения к учению, готовности и способности, обучающихся к саморазвитию и самообразованию на основе мотивации к обучению и познанию;

- формирование целостного мировоззрения, соответствующего современному уровню развития науки и общественной практики;

- развитие осознанного и ответственного отношения к собственным поступкам при работе с графической информацией;

- формирование коммуникативной компетентности в процессе образовательной, учебно-исследовательской, творческой и других видов деятельности.

#### Метапредметные результаты:

- умение ставить учебные цели;

- умение использовать внешний план для решения поставленной задачи;

- умение планировать свои действия в соответствии с поставленной задачей и условиями ее реализации;

- умение осуществлять итоговый и пошаговый контроль выполнения учебного задания по переходу информационной обучающей среды из начального состояния в конечное:

- умение сличать результат действий с эталоном (целью);

- умение вносить коррективы в действия в случае расхождения результата решения задачи с ранее поставленной целью;

- умение оценивать результат своей работы с помощью тестовых компьютерных программ, а также самостоятельно определять пробелы в усвоении материала курса.

### Предметные результаты:

- УМЕНИЕ ИСПОЛЬЗОВАТЬ ТЕРМИНОЛОГИЮ МОДЕЛИРОВАНИЯ;

- умение работать в среде графических 3D редакторов;

- умение создавать новые примитивные модели из имеющихся заготовок путем разгруппировки-группировки частей моделей  $\boldsymbol{\mathsf{M}}$ **HX** модификации;

- умение самостоятельно определять цели своего обучения, ставить и формулировать для себя новые задачи в учёбе и познавательной интересы своей деятельности, развивать МОТИВЫ  $\mathbf{M}$ познавательной деятельности;

- владение основами самоконтроля, самооценки, принятия решений и учебной осуществления осознанного выбора  $\mathbf{B}$  $\mathbf{M}$ познавательной деятельности;

- умение определять понятия, создавать обобщения, устанавливать аналогии, классифицировать, самостоятельно выбирать основания и критерии для классификации, устанавливать причинно-следственные связи, строить

логическое рассуждение, умозаключение (индуктивное, дедуктивное и по аналогии) и делать выводы;

- умение создавать, применять и преобразовывать графические объекты для решения учебных и творческих задач;

- умение осознанно использовать речевые средства в соответствии с задачей коммуникации;

- поиск и выделение необходимой информации в справочном разделе учебников.

### РАЗДЕЛ 3. MS Office EXCEL (электронные таблицы, диаграммы)

Обучающиеся знакомятся с назначением электронных таблиц, способами их использования в практической деятельности человека. Выполняют несложные упражнения. Основной целью является понимание обучающимися основ работы с электронными таблицами, определение сфер деятельности, применение  $\overline{B}$ которых электронных таблиц будет эффективным решением поставленной залачи.

Возможность построения диаграмм, и отражение в них каких-либо количественных и качественных характеристик различных процессов, позволяет увидеть сущность этих процессов более наглядно. Поэтому составление диаграмм вызывает большой интерес у обучающихся. Целесообразно дать обучающимся возможность самостоятельно придумать темы диаграмм.

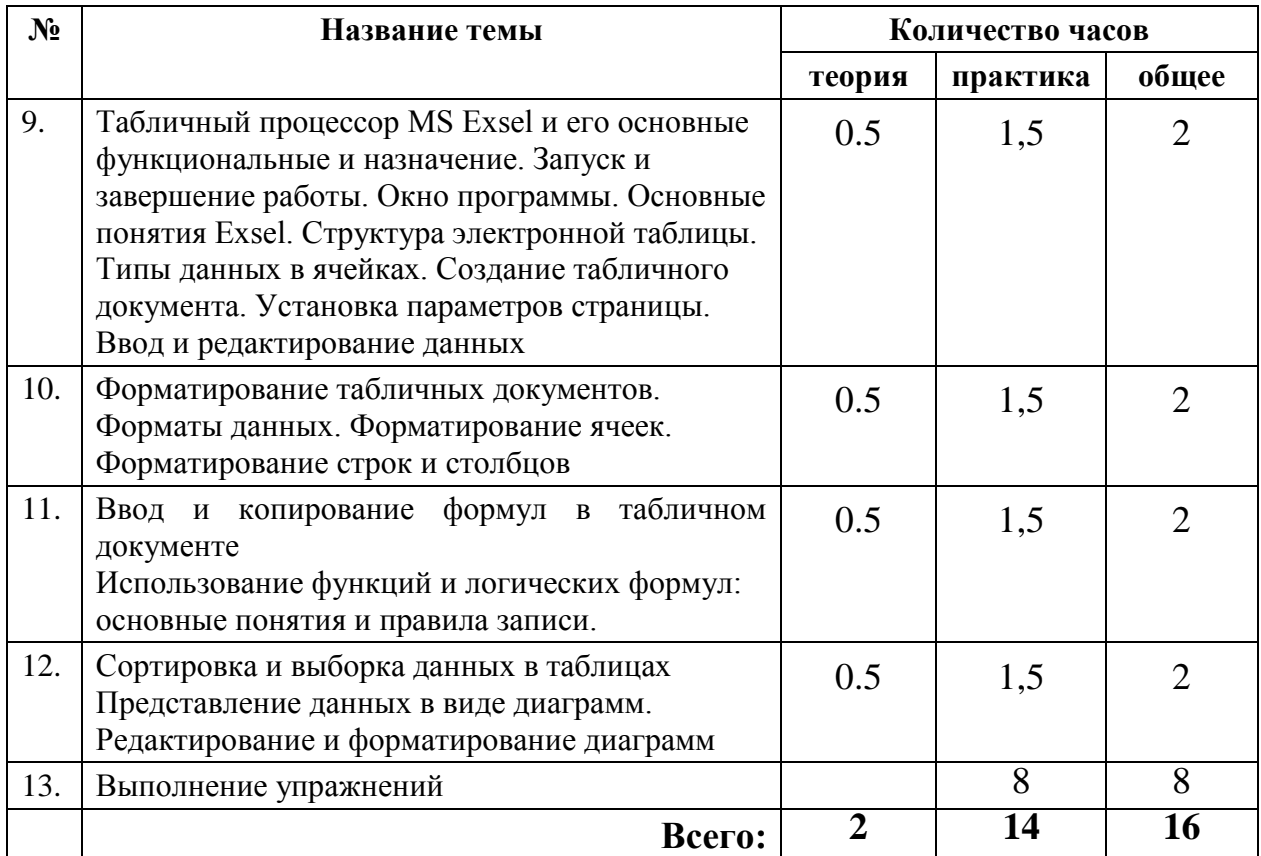

Используемые дидактические и наглядные пособия Тематические презентации.

Сборники упражнений. Материалы для самостоятельных и контрольных работ.

Формы и методы проведения занятий. Лекции с элементами практики по освоению ресурсов MS EXCEL. Выполнение практических упражнений. Выполнение самостоятельных работ по заданию педагога.

### *РАЗДЕЛ 4. Выполнение тематических проектных работ и их представление*

Для более успешного совершенствования навыков применения компьютерных технологий для решения необходимых задач обучающиеся выполняют комплексные задания. Задания подбираются таким образом, чтобы для их выполнения обучающиеся применяли навык поиска информации в сети Интернет, создавали свои графические изображения, обрабатывали различные графические материалы, самостоятельно осуществляли набор текста и форматировали имеющиеся текстовые фрагменты, создавали таблицы статистических данных и диаграммы.

Итоги работы над проектным заданием обучающиеся представляют на открытых занятиях, внутренних конференциях, родительских собраниях.

В процессе подготовки к выступлению необходимо провести репетицию, отработать структуру выступлений, подготовить презентационные материалы.

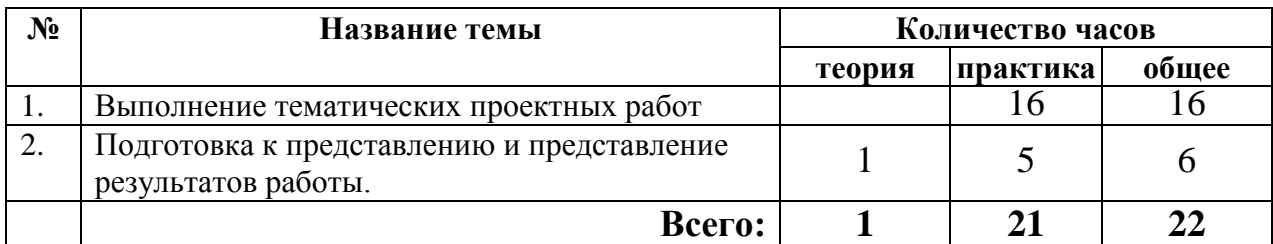

## *РАЗДЕЛ 5. «Программирование в среде Scratch»*

Программируя в среде **Scratch** обучающиеся в полной мере могут раскрыть свои творческие таланты, так как в Scratch можно легко создавать мультфильмы, игры, обучающие программы, тренажеры, интерактивные тесты: придумывать и реализовывать различные объекты, определять, как они выглядят в разных условиях, перемещать по экрану, устанавливать способы взаимодействия между объектами; сочинять истории, рисовать и оживлять на экране своих придуманных персонажей, осваивая при этом технологии обработки графической и звуковой информации, анимационные технологии, – **мультимедийные технологии**.

Для обучающихся, проявляющих повышенный интерес к программированию предоставляется возможность участия в конкурсах.

Создание собственных проектов разнообразной тематики позволит обучающимся развить самостоятельность в выборе темы проекта и инструментов его создания, определения целевой аудитории и создание удобного интерфейса.

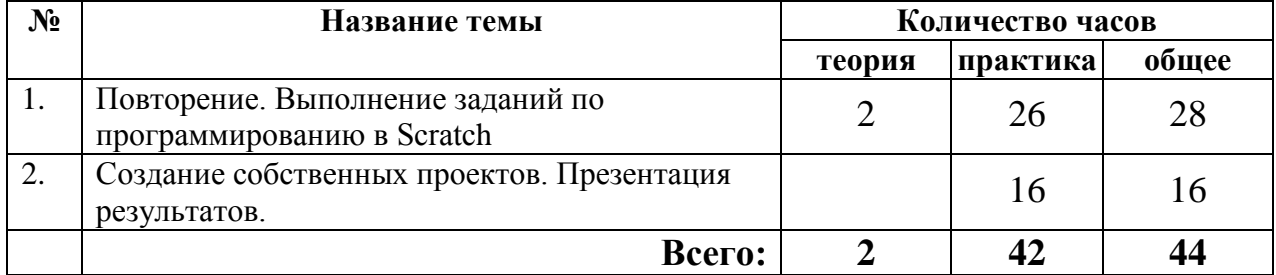

## **III. ОБЕСПЕЧЕНИЕ ПРОГРАММЫ**

### Методическое обеспечение

<span id="page-33-0"></span>Для успешной реализации программы, более полного освоения объема знаний, умений и навыков, обретения опыта практической деятельности необходима возможность дифференцированного подхода в тематическом планировании, учёт индивидуальных возможностей и потребностей обучающихся, своевременное введение в образовательную программу современных образовательных и компьютерных технологий.

Для оптимального распределения внимания педагога по отношению к обучающимся при организации индивидуального подхода в образовательной деятельности необходимо чёткое планирование содержания каждого занятия и подготовка достаточного количества упражнений и заданий различной сложности:

обучающие пошаговые инструкции освоения возможностей различных программ;

руководства по выполнению и задания для самостоятельных теоретических и практических работ;

самостоятельные тестовые работы с автоматическим подсчётом результатов.

Для более полного и точного восприятия обучающимися теоретической информации применяются:

- тематические презентации;
- $\equiv$ тематические рабочие тетради;
- интерактивные обучающие программы.

На первом этапе обучения основной акцент ставится на развитие грамотности при работе с аппаратным и программным обеспечением, употреблении терминологии, а также развитие творческих способностей.

Для этого обучающимся предлагается решение и составление терминологических кроссвордов, устные беседы по тематике, связанной с использованием компьютерной техники, большое количество творческих заданий и конкурсов.

 $\mathbf{B}$ дальнейшем происходит закрепление и совершенствование практических навыков работы с компьютерной техникой на основе полученных знаний, а также дальнейшее развитие творческих способностей.

Для этого обучающимся предлагаются усложнённые, комплексные задания, требующие самостоятельного построения алгоритма деятельности, оптимального выбора программного обеспечения. Обучающиеся привлекаются к участию в исследовательской деятельности, подготовке выступлений, оформлению компьютерных презентаций, **VCTHЫX** сопровождающих выступления. Большое внимание уделяется практике.

Также важной является самостоятельность выбора методов решения поставленных задач, самообразование и дальнейшее развитие творческих и математических способностей и логики. Содержание занятий сориентировано в основном на самостоятельную практическую работу обучающихся и консультирующую деятельность педагога.

При организации одновременного обучения детей с существенно различным уровнем интенсивности освоения учебного материала в одной группе подготавливаются задания для практической работы на компьютере, описывающие пошагово процесс выполнения задания для обобщения, закрепления и повторения полученных знаний, умений и навыков. Самостоятельное выполнение таких заданий, требующее только консультационной даёт ПОМОЩЬ педагога, возможность оптимально процесс образовательный организовать  $\mathbf{B}$ группах  $\mathbf{c}$ внутренней дифференциацией обучающихся.

### Материально-техническое обеспечение.

наличие класса IBM-совместимой вычислительной техники, объединенной в сеть. Оборудование класса должно соответствовать санитарным нормам;

наличие программного обеспечения: OC Window's, MS Paint, MS Word, других векторных и растровых графических редакторов; браузеров, Microsoft PowerPoint; среды для Scratch-программирования

принтер, сканер, бумага;

пластиковая настенная доска и набора маркеров для письма  $\overline{\phantom{0}}$ различных цветов;

- проектор и экран;
- 3D-принтеры (минимально 2-3 шт.), пластик для 3D-печати.  $\overline{\phantom{0}}$

#### Наглядные и дидактические пособия:

- сборник тематических кроссвордов;  $-$
- $\equiv$ тематические компьютерные презентации;

таблицы, схемы, иллюстрации, примеры выполнения заданий в электронном виде по изучаемым темам для демонстрации посредством проектора;

распечатки примеров программ в Scratch;  $\equiv$ 

примеры выполнения заданий (лучшие работы обучающихся предыдущих лет обучения).

## **4.1. Нормативно-правовые документы**

- <span id="page-35-1"></span><span id="page-35-0"></span>1. Государственная программа РФ «Развитие образования» на 2018-2025 годы, утвержденная постановлением Правительства РФ № 1642 от 26.12.2017 г. (с изменениями на 28.01.2021 года) – URL: http://docs.cntd.ru/document/556183093 (электронный фонд правовой и нормативно-технической документации).
- 2. Концепция развития дополнительного образования детей до 2030 года, утвержденная распоряжением Правительства РФ от 31.03.2022 года № 678 р. – URL: http://government.ru/docs/45028/ (Документы - Правительство России).
- 3. Методические рекомендации по проектированию дополнительных общеразвивающих программ (приложение к письму департамента государственной политики в сфере воспитания детей и молодежи Министерства образования и науки Российской Федерации от 18.11.2015 года  $N_2$  09-3242). – URL: http://www.consultant.ru/document/cons\_doc\_LAW\_253132/ (официальный сайт справочной правовой системы «КонсультантПлюс»).
- 4. Постановление Главного государственного санитарного врача Российской Федерации от 30.06.2020 № 16 «Об утверждении санитарноэпидемиологических правил СП 3.1/2.4 3598-20 «Санитарноэпидемиологические требования к устройству, содержанию и организации работы образовательных организаций и других объектов социальной инфраструктуры для детей и молодежи в условиях распространения новой коронавирусной инфекции (COVID-19)» – URL: http://publication.pravo.gov.ru/Document/View/0001202007030021 (официальный интернет-портал правовой информации).
- 5. Постановление Главного государственного санитарного врача Российской Федерации от 2 ноября 2021 года N 27 «О внесении изменения в пункт 3 постановления Главного государственного санитарного врача Российской Федерации от 30.06.2020 N 16 «Об утверждении санитарноэпидемиологических правил СП 3.1/2.4.3598-20 «Санитарноэпидемиологические требования к устройству, содержанию и организации работы образовательных организаций и других объектов социальной инфраструктуры для детей и молодежи в условиях распространения новой коронавирусной инфекции (COVID-19)» – URL: https://docs.cntd.ru/document/726681955?marker (электронный фонд правовых и нормативно-технических документов).
- 6. Приказ № 467 от 3 сентября 2019 года «Об утверждении Целевой модели развития региональных систем дополнительного образования детей» – URL: http://publication.pravo.gov.ru/Document/View/0001201912090014 (официальный интернет-портал правовой информации).
- 7. Приказ Министерства образования и науки Российской Федерации от 09 ноября 2018 г. № 196 «Об утверждении порядка организации и осуществления образовательной деятельности по дополнительным

общеобразовательным программам» – URL: https://base.garant.ru/72116730/ (информационно-правовой портал «Гарант»).

- 8. Санитарные правила СП 2.4.3648-20 «Санитарно-эпидемиологические требования к организациям воспитания и обучения, отдыха и оздоровления детей и молодежи», утв. Главным государственным санитарным врачом  $P\Phi$  or 28.09.2020  $\mathcal{N}_{2}$  28. – URL: https://www.garant.ru/products/ipo/prime/doc/74993644/ (информационноправовой портал «Гарант»).
- 9. Стратегия развития воспитания в Российской Федерации на период до 2025 года, утвержденная постановлением Правительства РФ от 29.05.2015 г. № 996-р. – URL: https://www.garant.ru/products/ipo/prime/doc/70957260/ (информационно-правовой портал «Гарант»).
- 10.Федеральный закон «Об образовании в Российской Федерации» № 273-ФЗ от 29.12.12 года. – URL: http://www.consultant.ru/document/cons\_doc\_LAW\_140174/ (официальный сайт справочной правовой системы «КонсультантПлюс»).
- 11.Федеральный Закон от 31 июля 2020 г. № 304-ФЗ «О внесении изменений в Федеральный закон «Об образовании в Российской Федерации» по вопросам воспитания обучающихся». – URL: http://publication.pravo.gov.ru/Document/View/0001202007310075 (официальный интернет-портал правовой информации).

## *4.2. Список информационных источников для педагогов*

- <span id="page-36-0"></span>1. Андашев, А. Компьютер для школьников и их родителей. Самоучитель: Учебное пособие [Текст] / А.Андашев, С. Соловьев. – М.: Триумф, 2003. – 240 с.
- 2. Брезгунова, И.В. Аппаратные и программные средства персонального компьютера. Операционная система Microsoft Windows XP [Текст] / И.В. Брезгунова, Е.В. Шакель. – Минск: Республиканский институт высшей школы БГУ (РИВШ), 2011. – 164 с.
- 3. Буланова, Е.В. Поговорим о программах: взгляд методиста [Текст] / Е.В. Буланова // Внешкольник. – Ярославль, 2004. – № 1. – с. 49-55.
- 4. Виртуальный музей информатики [Электронный ресурс]. Режим доступа: [http://schools.techno.ru/sch444/MUSEUM/.](http://schools.techno.ru/sch444/MUSEUM/)
- 5. Журин, А.А. Учимся работать на компьютере: Начинающим и школьникам [Текст] / А.А. Журин. – М.:Лист, 2005. – 320 с.
- 6. Златопольский, Д.М. Материалы для внеклассной работы по информатике [Текст] / Д.М. Златопольский. – М.: Чистые пруды, 2008. – 29 с.
- 7. Информатика (теория, задачи) [Электронный ресурс]. Режим доступа: [http://www.tomsk.ru/Books/informatica/theory/index.html.](http://www.tomsk.ru/Books/informatica/theory/index.html)
- 8. Информатика в школе, ресурс полезный учителям и ученикам [Электронный ресурс]. – Режим доступа: http://www.infoschool.narod.ru
- 9. Информатика в школе, ресурс полезный учителям и ученикам [Электронный ресурс]. – Режим доступа: [http://www.infoschool.narod.ru.](http://www.infoschool.narod.ru/)
- 10. Информатика: Учебник для вузов [Текст] / под ред. С.В. Симоновича. СПб.: Питер, 2011. – 640.
- 11. Информационно-образовательный портал, созданный с целью помочь преподавателю информатики [Электронный ресурс]. – Режим доступа: [http://www.klyaksa.net.](http://www.klyaksa.net/)
- 12. История вычислительной техники [Электронный ресурс]. Режим доступа: http://historyvt.narod.ru.
- 13. Копилка методических разработок [Электронный ресурс]. Режим доступа: [http://dooi2004.narod.ru/kopilka.htm.](http://dooi2004.narod.ru/kopilka.htm)
- 14. Лапчик, М.П. Методика преподавания информатики [Текст] / М.П. Лапчик, И.Г. Семакин, Е.К. Хеннер. – М.: Академия, 2006. – 624 с.
- 15. Леонтьев, В.П. Новейшая энциклопедия. Компьютер и интернет [Текст] / В.П. Леонтьев. – М.: Эксмо-Пресс, 2016. – 560 с.
- 16. Методическая копилка учителя информатики [Электронный ресурс]. Режим доступа: [http://www.metod-kopilka.ru/.](http://www.metod-kopilka.ru/)
- 17. Першиков, В.И. Толковый словарь по информатике [Текст] / В.И. Першиков, В.М. Савинков. – М.: Финансы и статистика, 2008.
- 18. Сайт посвящен информатике и ИКТ в образовании [Электронный ресурс]. – Режим доступа: [https://nochi.com/rusedu.html.](https://nochi.com/rusedu.html)
- 19. Фигурнов, В.Э. IBM PC для пользователя: 7-е издание, переработанное и дополненное [Текст] / В.Э. Фигурнов. – М.: ИНФРА-М, 2006. – 640 с.
- 20. Чумачков, Я. Как не уставать от компьютера. Формула здоровья для пользователя ПК [Текст] / Я. Чумачков. – М.: Фитон+, 2006. – 176 с.
- 21. Шафрин, Ю.А. Учебник. IBM PC [Текст] / Ю.А. Шафрин. М.:Бином. Лаборатория знаний, 2006. – 536 с.
- 22. Великович, Л. Программирование для начинающих [Текст] / Л. Великович, М. Цветкова. – М.: Бином, 2007.
- 23. Патаракин, Е.П. Учимся готовить в среде Скретч. Версия 2.0 [Электронный ресурс]. – Режим доступа: http://school39.tgl.ru/sp/pic/File/gia/scratch/patarakin\_Scratch.pdf.
- 24. Scratch [Электронный ресурс]. Режим доступа: http://scratch.ucoz.net.
- 25. Официальный сайт проекта Scratch [Электронный ресурс]. Режим доступа: https://scratch.mit.edu.

### <span id="page-37-0"></span>*5.3. Список информационных источников для обучающихся*

1. Андашев, А. Компьютер для школьников и их родителей. Самоучитель: Учебное пособие [Текст] / А.Андашев, С. Соловьев. – М.: Триумф, 2003. – 240 с.

- 2. Андрианов, В. Быстрый и правильный набор текстов на ПК. Самоучитель  $[Te$ кст] / В. Андрианов. – СПб.: Питер, 2007.– 96 с.
- 3. Антошин, М. Учимся работать на компьютере [Текст] / М. Антошин. М.: Айрис-Пресс, 2007. – 128 с.
- 4. Арсак Ж. Программирование игр и головоломок [Текст] / Ж.Арсак. М.: Наука, 1990. – 221 с.
- 5. Журин А.А. Учимся работать на компьютере: Начинающим и школьникам [Текст] / А.А. Журин. – М.: Лист, 2005. – 320 с.
- 6. Фролов, М. Учимся рисовать на компьютере [Текст] / М.Фролов. М.: Лаборатория Базовых Знаний, 2002. – 272 с.
- 7. Холмогоров, В. Энциклопедия персонального компьютера [Текст] / В. Холмогоров. – Белгород: Книжный клуб «Клуб семейного досуга», 2009. – 432 с.
- 8. Энциклопедия для детей. Т. 22. Информатика [Текст] / Главный редактор Е. Хлебалина; ведущий научный редактор А. Леонов. – М.: Аванта+, 2007. – 640 с.
- 9. Яковенко, Е.А. Компьютер для школьника [Текст] / Е.А. Яковенко. М.: АСТ, 2007. – 288 с.
- 10.Великович, Л. Программирование для начинающих [Текст] / Л. Великович, М. Цветкова. – М.: Бином, 2007.
- 11.Патаракин, Е.П. Учимся готовить в среде Скретч. Версия 2.0 [Электронный ресурс]. – Режим доступа: [http://school39.tgl.ru/sp/pic/File/gia/scratch/patarakin\\_Scratch.pdf.](http://school39.tgl.ru/sp/pic/File/gia/scratch/patarakin_Scratch.pdf)
- 12. Scratch [Электронный ресурс]. Режим доступа: [http://scratch.ucoz.net.](http://scratch.ucoz.net/)
- 13. Официальный сайт проекта Scratch [Электронный ресурс]. Режим доступа: [https://scratch.mit.edu.](https://scratch.mit.edu/)

#### **V. ПРИЛОЖЕНИЯ**

*Приложение 1*

## <span id="page-39-0"></span>**Пример развивающих заданий различного уровня сложности для выполнения в программе PAINT**<br> **У животных перепутались тени.** Расставь все тени правильно

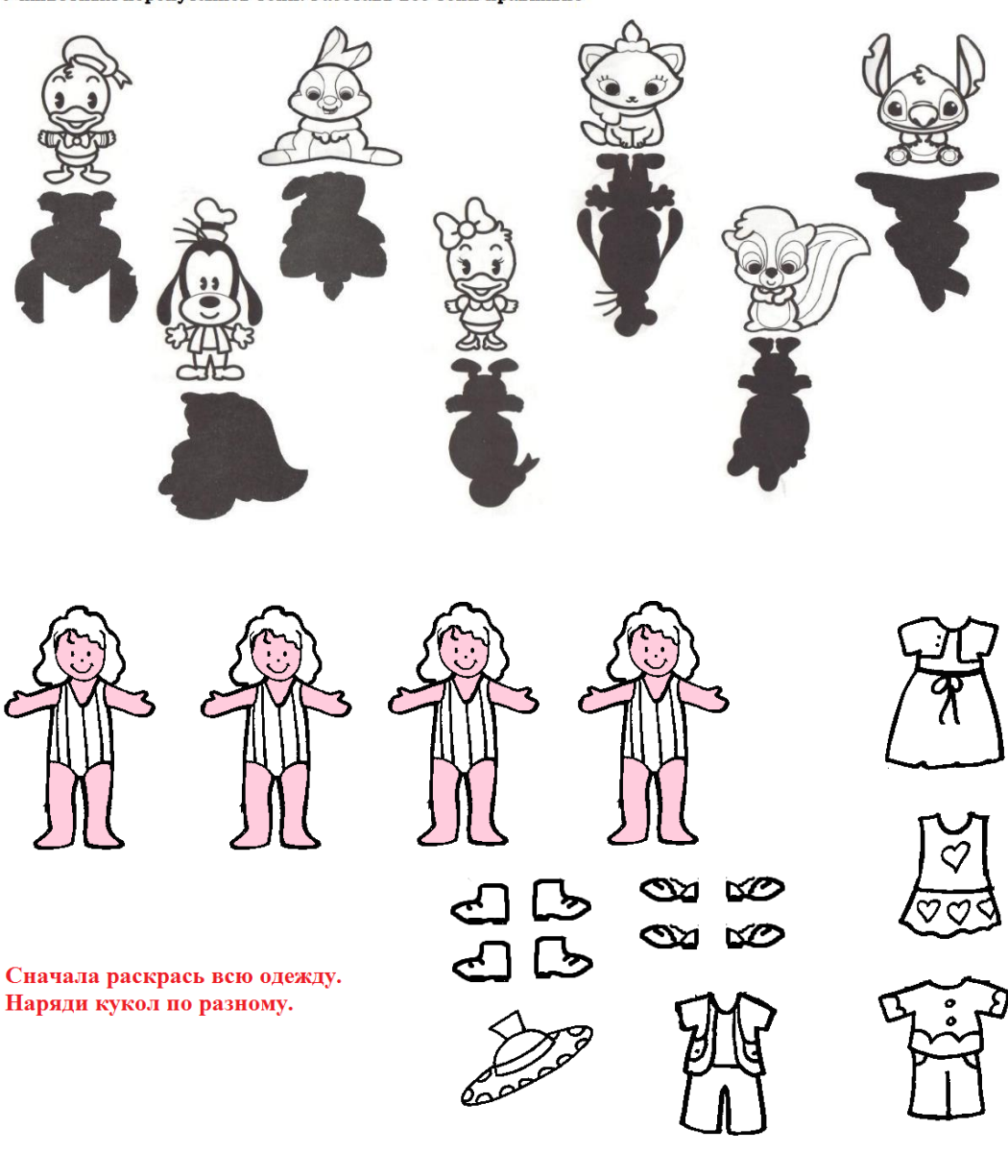

Помогите Дональду Даку собрать разноцветные грузовики. Сколько грузовиков получается?<br>Какого цвета грузовик невозможно собрать из-за нехватки деталей?

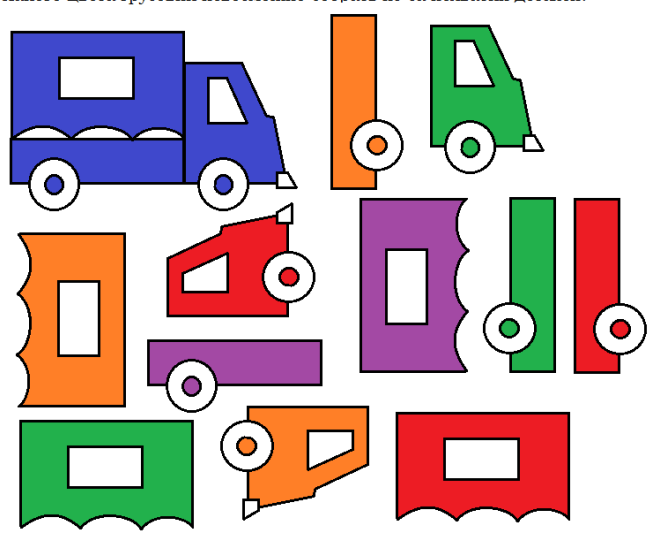

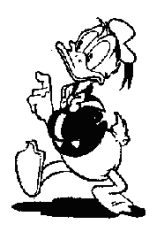

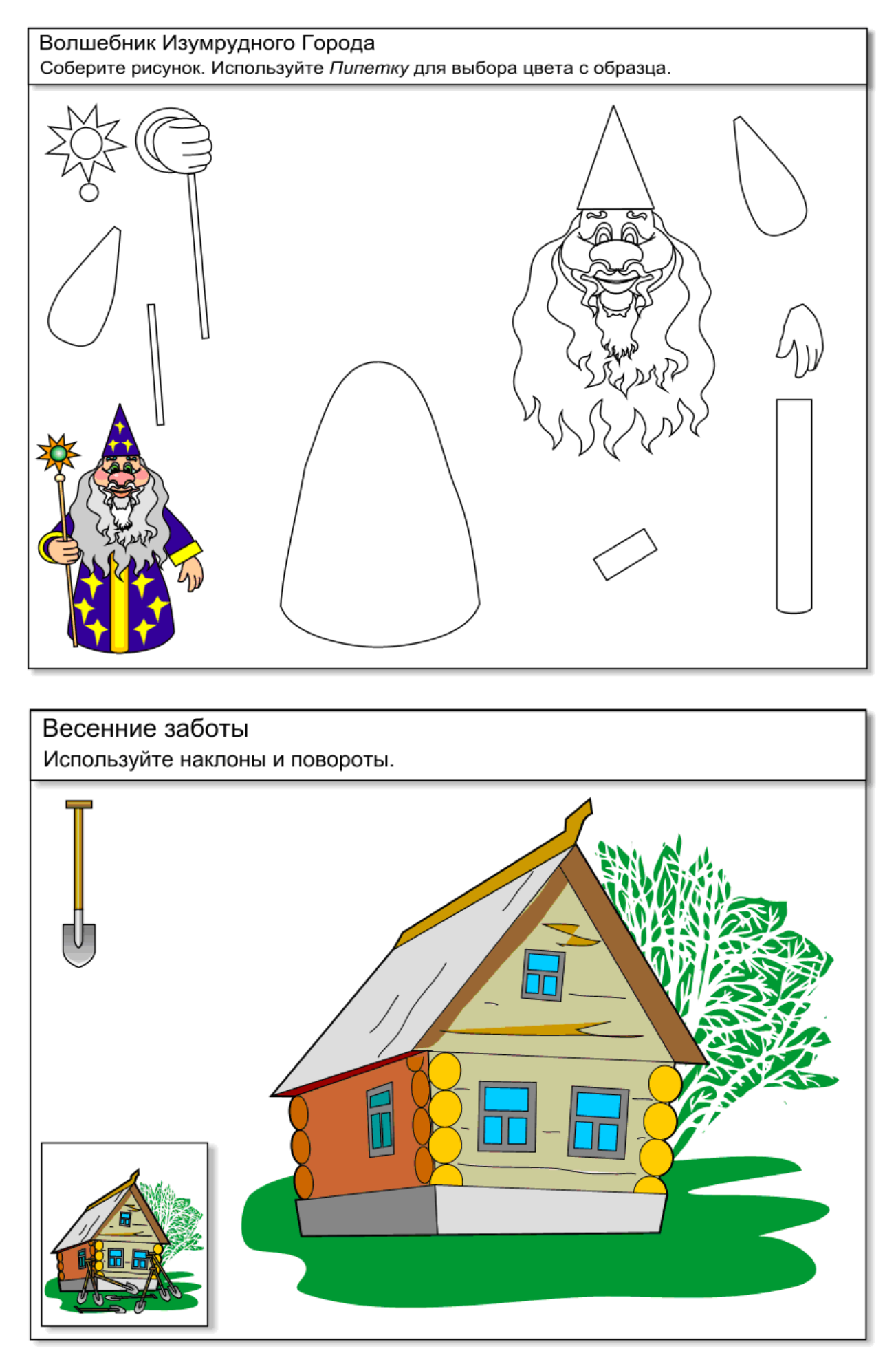

#### **Пример заданий различного уровня сложности для выполнения в программе MS WORD**

### **А. Форматирование текста, операции заполнения и обрамления.**

### **Задание 1.**

Этот абзац ограничить тонкой линией снизу и сверху.

Этот абзац ограничить тонкой рамкой с тенью со всех сторон.

Этот абзац ограничить толстой рамкой (3 пт.) со всех сторон.

Этот абзац ограничить пунктирной рамкой со всех сторон на сером фоне.

Этот абзац ограничить рамкой синего цвета толщиной 1.5 пт. сверху и снизу, залить бирюзовым фоном.

В этом абзаце создать узор **Горизонтальные полосы.**

**Задание 2. Дан текст.**

**1. Заключите его в двойную рамку.** 

**2.Отформатируйте следующим образом: заголовок выровняйте по центру, шрифт полужирный, на два размера больше, чем у основного текста, все буквы прописные (заглавные), межбуквенный интервал – разреженный на 3 пт,**

**3. Основной текст выровняйте по ширине, красная строка – 1 см, размер шрифта – 14 пт.**

**4. Раскладка продуктов - шрифт полужирный, выровняйте по правому краю.**

Тесто рассыпчатое

400 г муки 200 г масла 0.5 стакана воды

Растереть масло, добавить муку, воду, всыпать 0.5 чайной ложки соли и замесить тесто. Использовать тесто для пирожков, ватрушек, пирогов.

**Задание 3. Дан текст.** 

**1. Заголовок заключите в рамку толщиной в 1 пт., залейте серым фоном, выровняйте по центру, шрифт полужирный, на два пункта больше, чем у основного текста, все буквы прописные (заглавные), интервал разреженный (3 пт);**

**2. Текст заключите в двойную красную рамку.** 

**3. Отформатируйте текст следующим образом: основной текст выровняйте по ширине, размер шрифта 12, тип – Arial, красная строка – 0.5 см,**

 **4. Раскладку продуктов курсивом, красная строка задается аналогично,**

 **5. После заголовка и перед раскладкой продуктов отбейте пустые абзацы.**

### **Печенье**

Сырки, муку, маргарин, яйца, соду смешать и поставить в холодильник на 2 часа.

Тонко раскатать тесто. Смазать белком, взбитым с сахаром, и свернуть рулетом. Нарезать ломтиками и сложить на смазанный противень. Печь

примерно 25 минут.

2 сырка по 100 гр., 1 пачка маргарина, 2 яйца, 1 стакан сахара, 0,5 ч. ложки соды, погашенной уксусом, 2,5 стакана муки.

**Задание 4. Дан текст.** 

**Уберите заливку абзаца. Измените цвет рамки на зеленый и ее ширину на 1,5 пт.** 

### **Текст отцентрируйте, выделите курсивом, слова «Текстовый редактор» и «Microsoft Word» - жирным шрифтом.**

Текстовый редактор – программа для ввода и изменения текстовых данных. Обеспечивает редактирование текста, поиск и замену фрагментов текста, автоматическую нумерацию страниц, выравнивание краев абзаца, распечатку текста на принтере и т.д. Типичный пример – Microsoft Word.

## **Б. ИСПОЛЬЗОВАНИЕ ПОЛЕЙ И СТИЛЕЙ. СОЗДАНИЕ ИЛЛЮСТРАЦИЙ, ТАБЛИЦ И ДИАГРАММ В ДОКУМЕНТЕ WORD**

1. Создайте новый документ, установите параметры страницы: формат А4, ориентация альбомная.

2. Наберите **текст** из **Приложения 1**. Создайте **стиль** под названием **Новый** со следующими параметрами: шрифт Elephant темно-синего цвета, 12 пунктов, выравнивание по ширине, отступ красной строки 1, 27 см, междустрочный интервал одинарный, перед абзацем интервал 12 пт**.** Отформатируйте текст этим стилем.

3. Вставьте в документ любую фотографию из папки **Виды Ярославля**. Установите обтекание фотографии текстом и поместите фото в середину текста.

4. Создайте новый раздел на следующей странице в документе.

5. Придумайте и нарисуйте **кроссворд,** посвященный Ярославской области (не менее 6 слов). В качестве ключевого слова выберите любое слово из следующих: **Ярославль, губерния, отечество.** Ориентация слов может быть как вертикальной, так и

горизонтальной.

6. Cоздайте таблицу **ЧИСЛЕННОСТЬ НАСЕЛЕНИЯ ГОРОДА ЯРОСЛАВЛЯ.** Данные для таблицы возьмите из **Приложения 2.**

7. К таблице создайте диаграмму.

8. Вставьте в документ в качестве «водяного» знака слово **«ЯРОСЛАВИЯ»** 

9. В нижнем колонтитуле **подпишите** свою работу: ваши фамилия, имя, дата создания, имя файла.

10. **Сохраните** работу в своей папке под именем **Ярославия.doc**.

#### **Дополнительная информация 1.**

*Ярославский край* - одна из древнейших территорий русского государства. На протяжении своего многовекового существования он играл важную роль в истории российского народа.

*Ярославская область* расположена в северной половине европейской части Российской Федерации, в центре Восточно-Европейской равнины. Характерными чертами ее экономикогеографического положения являются:

 расположение вдоль берегов Верхней Волги (протяженность Волги на территории области 340 километров);

 близость к двум крупнейшим городам страны - Москве и Санкт-Петербургу;

удобство связей с северными и восточными районами страны.

В области 6 городов областного подчинения - Ярославль, Рыбинск, Тутаев, Переславль-Залесский, Углич, Ростов и 5 городов районного подчинения - Гаврилов Ям, Данилов, Любим, Мышкин, Пошехонье. Территория области 36,4 тыс. км.

Численность постоянного населения на 1 января 2002 года - 1386,3 тыс. человек, в том числе городского населения - 1116,8 и сельского населения - 269,5 тыс. человек. Хорошо сохранившиеся памятники истории и культуры XII - XVII веков Ярославля, Переславля, Ростова, Углича вызывают огромный интерес российских и иностранных туристов. В 2001 году во время традиционных водных маршрутов по Волге, маршрутов по "Золотому кольцу России" с достопримечательностями области познакомились около 355 тысяч туристов из 80 стран мира.

#### **Дополнительная информация 2.**

Население г. Ярославля в 1917 году составляло 125 тысяч человек, в последующие годы шел неуклонный рост населения, о чем свидетельствуют следующие цифры: в 1967 г. – 500 тысяч человек, в 1979 г. – 600 тыс. чел., в 1988 г. – 650 тыс. чел. В последнее время рост населения остановился, количество жителей г.Ярославля стало уменьшаться, и в 2004 г последняя перепись населения называла цифру всего 600 тыс. чел.

#### **Пример пошаговой инструкции выполнения задания**

#### **Практическая работа 4. Закраска рисунков и контуров. Вспомогательные режимы работы**

Текстурные заливки — такие заливки, в которых рисунок повторяется несколько раз. В поставку Inkscape **не входят** текстурные заливки, но их можно сделать самостоятельно. Для этого необходимо создать изображение, которое будет использовано в качестве текстуры для других объектов.

**Задание 1.** Создание узорной текстуры и заливка ей объекта.

● Создайте или скопируйте из открытого файла векторный объект, который вы будете использовать в качестве текстуры. Если текстура будет состоять из нескольких объектов, их все нужно выделить и сгруппировать (справа примеры текстур);

● Выделить объект, который будет текстурой.

● Выбрать меню **Объект — Текстура — Объект(ы) в текстуру.** Данный объект будет сохранён как текстура.

- Создать и (или) выделить объект, который нужно залить текстурой.
- Вызвать меню **Заливка и штрих**.
- Во вкладке Заливка выбрать тип **Текстурная заливка**. ● Фигура зальётся последней созданной текстурой. Для

изменения можно выбрать текстуру (pattern) из списка.

.<br>Заливка и штрих (Shift+Ctrl+F). ®З<u>а</u>ливка Пецвет штриха Петиль штриха  $Z$   $\blacksquare$   $\blacksquare$   $\blacksquare$   $\blacksquare$  ? ೮ ⊌ Текстурная заливка pattern21754  $\div$ pattern20633 pattern14870 пользуйте Объект<br>nettern14870 Tekctypa > Объект раttern12852 **В текстуру**, чтобы pattern11873 здать новую текстуру из выделения.

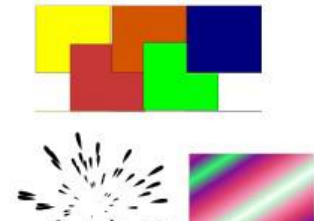

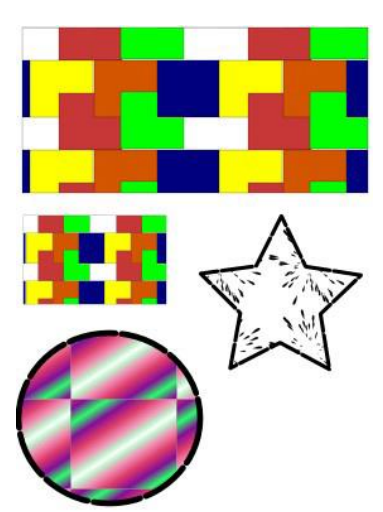

#### **Замечания:**

1. Заливки, как и градиенты, сохраняются в том же файле, в котором были созданы (а не в настройках программы). Поэтому если вам

необходимо использовать уже готовую заливку, вы копируете объект с ней из другого файла. После этого её можно применять к объектам и в этом документе.

2. По умолчанию при изменении размеров фигуры заливка трансформируется вместе с ней (увеличивается или уменьшается). На рисунке слева приведены примеры объектов, залитых созданными текстурами, в том числе пример изменения текстуры в связи с уменьшением размера объекта.

**Задание 2.** Создание растрового узора и заливка им объекта.

●Импортируйте растровый объект, который вы будете использовать в качестве

текстуры. Для этого выберите меню **Файл — Импортировать.** В открывшемся окне выберите папку, где находится ваш файл. **Нужные файлы со внешних устройств необходимо записать в папку на вашем компьютере!**

Трансформируйте растровый объект соответствии с замыслом (увеличьте, уменьшите, поверните, растяните).

● Выбрать меню **Объект — Текстура — Объект(ы) в текстуру.** Данный

- Создать и (или) выделить объект, который нужно залить текстурой.
- Вызвать меню **Заливка и штрих**.

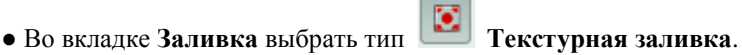

● Фигура зальётся последней созданной текстурой. Для изменения можно выбрать текстуру (pattern) из списка.

На рисунках приведены примеры различных растровых заливок в зависимости от состояния исходного образца.

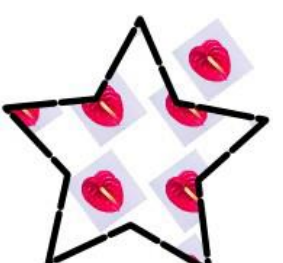

\_\_яяяяяяяяобъект будет сохранён как текстура.

#### **Изменение цвета, толщины, стиля штриха (контура)**

Редактор Inkscape предоставляет возможность создавать свой собственный цвет для штриха (контура) или выбирать цвет из стандартной палитры. Установка цвета и стиля начертания штриха (контура) может быть произведена из окна **Заливка и штрих**, вкладки **Цвет**   $\bigcirc$  $\circledcirc$ Заливка и штрих (Shift+Ctrl+F) **штриха**, **Стиль штриха**. <u>©За</u>ливка ПЦвет штриха ПСтиль штриха Перед выполнением следующих заданий создайте на рабочем столе несколько линий,<br>эллипсов, прямоугольников, многоугольников, Z **H H G ?** эллипсов, прямоугольников, Плоский цвет у которых будем менять вид контура. Для штриха RGB | HSL | CMYK | Kpyr применяются те же виды окрашивания, что и для заливки фигуры.  $\frac{1}{x}$  $\overline{R}$ 241 G Ō **Задание 3.** Закрасить контур своим собственным цветом.  $\overline{B}$ 0 ● Выделить объект.  $\overline{A}$ 255 ● Открыть окно **Заливка и штрих**. ● Выбрать вкладку **Цвет штриха**. ● Выбрать тип **Плоский цвет**. ● Выбрать вкладку **RGB**. RGBA: f10000ff ● Задать содержание цветов **Red** (красный)**, Green**  (зелёный)**, Blue** (синий) в полях ввода (диапазон от 0 до Размывание, % 255) или переместить маркеры выбора цвета в  $\bigcirc$  $0.0$ каждом канале. Штрих (контур) выделенного Общая прозрачность, % объекта залился нужным вам цветом. 100,0 **Замечания:** 1. Аналогично можно выбрать цвет, используя цветовые модели HSL (тон, насыщенность, яркость) и CMYK

(голубой, малиновый, жёлтый, чёрный).

2**.** Также на вкладке **Цвет штриха** можно изменить прозрачность и размытие контура. Кроме того, можно изменять цвет, ширину, стиль штриха, оформить концы линий с помощью стрелок. Для этого предназначена вкладка **Стиль штриха** в окне **Заливка и штрих**.

**Задание 4.** Изменить толщину контура.

- Открыть окно **Заливка и штрих**.
- Выбрать вкладку **Стиль штриха**.

● Изменить параметр **Ширина** (ввести с клавиатуры или изменить кнопками со стрелочками).

#### **Замечания:**

1. По умолчанию ширина измеряется в пикселях (px), но также доступны миллиметры (mm), сантиметры(cm), дюймы и даже проценты(%).

2. При изменении размеров фигуры размеры контура изменяются вместе с ней (например, при увеличении фигуры толщина контура увеличивается)

**Задание 5.** Изменить вид угла контура.

- Нарисовать квадрат.
- Открыть окно **Заливка и штрих**. Выбрать вкладку **Стиль штриха**.
- Установить ширину контура, например, 14 мм.

● Щёлкнуть на одной из кнопок в разделе **Соединение**. На рисунке приведены варианты соединения.

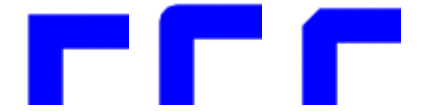

**Задание 6.** Установить маркеры в начале и в конце линии.

- Нарисовать линию.
- Открыть окно **Заливка и штрих**. Выбрать вкладку **Стиль штриха**.
- Выбрать из списка **Начальные маркеры** маркер начала линии.

● Выбрать из списка **Конечные маркеры** маркер конца линии. Иногда бывает необходимо, чтоб новые объекты имели параметры заливки и (или) штриха такие же, как у других фигур.

**Задание 7.** Перенести атрибуты штриха и заливки одного объекта на другие вновь создаваемые объекты. ● Выделить объект, заливку и заливку которого вы хотите воспроизвести.

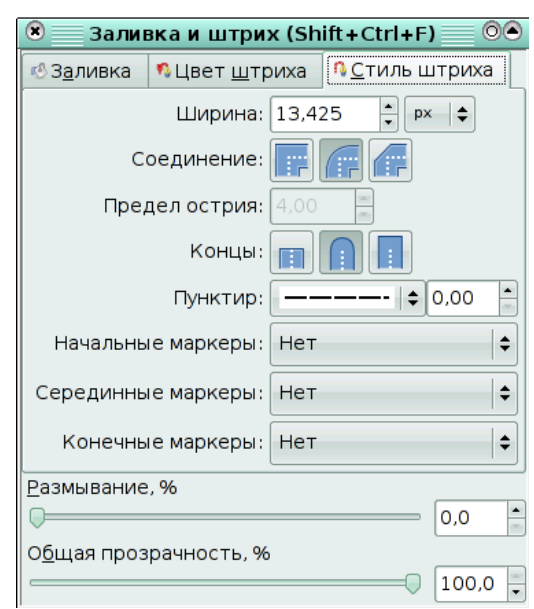

● Выполните двойной щелчок по значку той фигуры, которую вы будете создавать с нужными параметрами. Откроется окно настройки инструмента (например, эллипса).

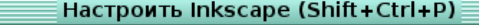

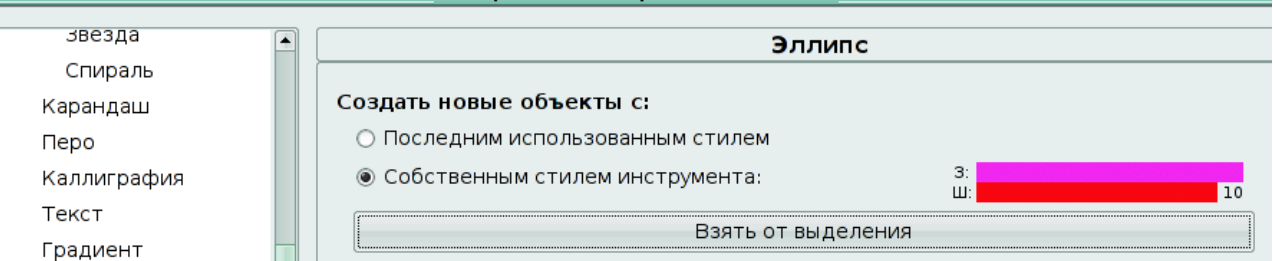

● Выбрать в меню **Создать новые объекты с** пункт **Собственным стилем инструмента** (см. на рисунке выше)**.**

● Щёлкнуть по кнопке **Взять от выделения**. При этом цвет заливки и штриха измениться в соответствии с заливкой и штрихом выбранного объекта.

● Создайте новый объект с полученными параметрами.

#### **Замечания:**

1**.** Данным способом нельзя скопировать **только** заливку или штрих.

2. При копировании свойств объекта, залитого градиентом, в качестве заливки скопируется не градиент, а его «усреднённый» цвет.

3. При копировании свойств объекта, залитого текстурой, скопируются только свойства штриха (если он залит однотонной заливкой).

**Задание 8.** Перенести цвет штриха и (или) заливки с одного объекта на другой. Для выполнения этого

задания понадобится использование инструмента **Брать усреднённые цвета из изображения**.

● Создать объект, на который будем переносить цвет заливки и (или) штриха.

● Активизировать инструмент **Брать усреднённые цвета из изображения**.

● Щелкните левой кнопкой мыши по тому цвету на другом объекте, которым вы хотите залить вновь созданный объект.

● Удерживая <Shift>, щелкните левой кнопкой мыши по тому цвету на другом объекте, который будет **цветом контура** нового объекта. **Замечание:** Таким образом нельзя перенести градиентные и текстурные заливки.

#### **Вспомогательные режимы работы**

Для точного рисования и расположения объектов относительно друг друга удобно использовать линейки, сетку и направляющие. **Линейки** используются для контроля положения и размеров объектов на рисунке. Они располагаются слева и сверху относительно рабочего листа. По умолчанию, линейки проградуированы в пикселях.

**Задание 9.** Изменить единицы измерения линеек.

● Вызвать окно **Свойство документа**. (Меню **Файл** — **Свойства документа**).

● Выбрать вкладку **Страница**.

В разделе **Общие**, в пункте **Единицы измерения** выбрать из списка mm (мм) или cm (см). **Сетка** представляет из себя аналог миллиметровой бумаги, причём узлы сетки могут, как магниты, притягивать к себе объекты.

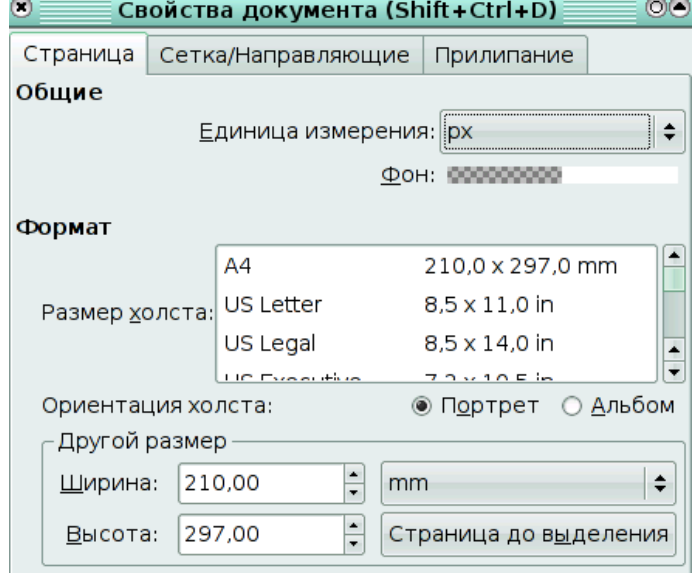

**Задание 10.** Отобразить сетку на экране.

● Выполнить команду **Вид — Сетка**. На рабочем поле появится сетка, которой удобно пользоваться для точного расположения объектов относительно друг друга.

#### **Замечания**:

1**.** При повторном выполнении команды **Вид — Сетка** сетка удаляется с экрана.

2. По умолчанию объекты привязываются (прилипают) к узлам сетки.

3. Изменить расстояния между узлами сетки можно из окна С**войства документа** на вкладке **Сетка/Направляющие**. **Направляющие** — вспомогательные линии, которые помогают правильно располагать объекты относительно друг друга.

**Задание 11.** Разместить объекты точно вдоль вертикальной направляющей.

● Создать несколько объектов, например, прямоугольников.

●Подвести курсор к вертикальной линейке.

●Нажать левую кнопку мыши и перемещать мышь вправо. За курсором мыши будет следовать вспомогательная тонкая красная линия,

●Отпустить кнопку мыши, когда линия достигнет нужного положения (линия станет синей).

●Переместить объекты так (см. рисунок), чтобы они расположились вдоль вспомогательной линии.

#### **Замечания:**

1.Горизонтальные направляющие «вынимаются» из горизонтальной линейки.

2. По умолчанию объекты «прилипают» к направляющим.

3. Изменить настройки привязки объектов к сетке, друг к другу и к направляющим можно из окна **Свойства документа** на вкладке **Прилипание.**

**Задание 12.** Убрать вертикальную направляющую.

● Подхватить направляющую левой кнопкой мыши.

● Перемещать направляющую влево до тех пор, пока она не исчезнет в левой линейке.

#### **Упражнение. Создать иллюстрацию «Домик в деревне».**

Указания:

1. Нарисовать одно бревно.

2. Для закраски одного бревна создать градиентную заливку, содержащую 2 цветовых перехода, таким образом обеспечив эффект объёма.

3. Используя вертикальную направляющую, скопировать остальные брёвна.

4. Воспользоваться сеткой для точного рисования объектов (окон, крыши и др.)

5. Сначала нарисовать одно окно, выделить и сгруппировать все его элементы, затем скопировать его.

6. Для закрашивания крыши создать 1 элемент (черепицу), превратить его в текстуру, потом залить этой текстурой крышу.

7. Закраска окна выполняется радиальной градиентной заливкой со смещённым центром

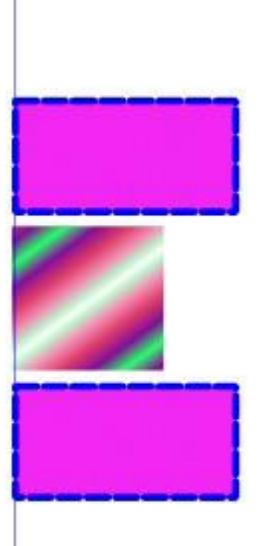

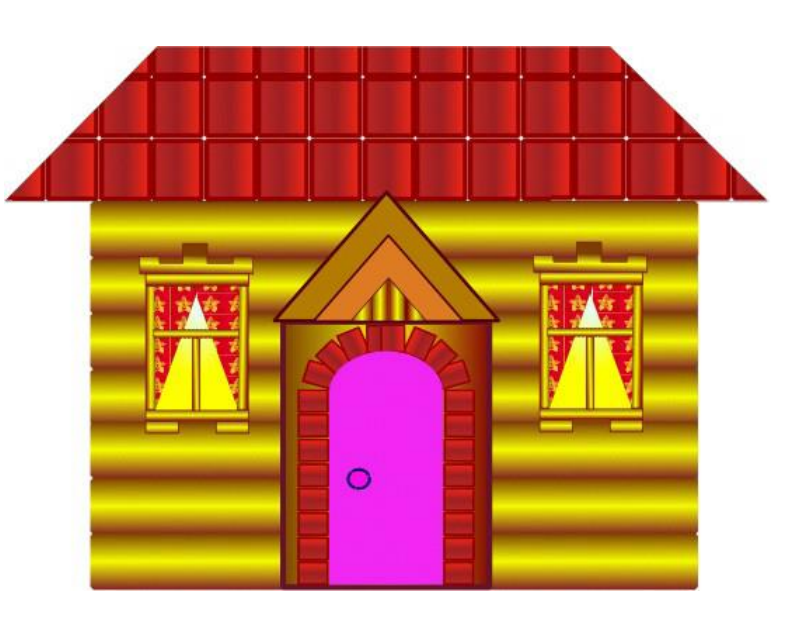

## В Скретче нет русских букв.

Нарисуйте каждую букву своего имени в графическом редакторе.

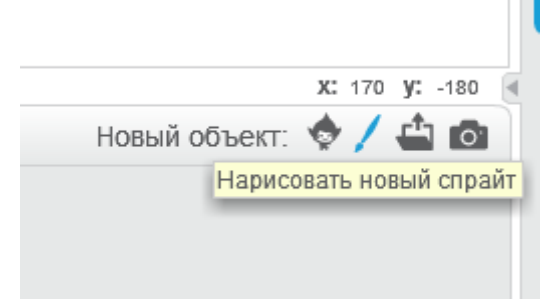

### Создайте фон.

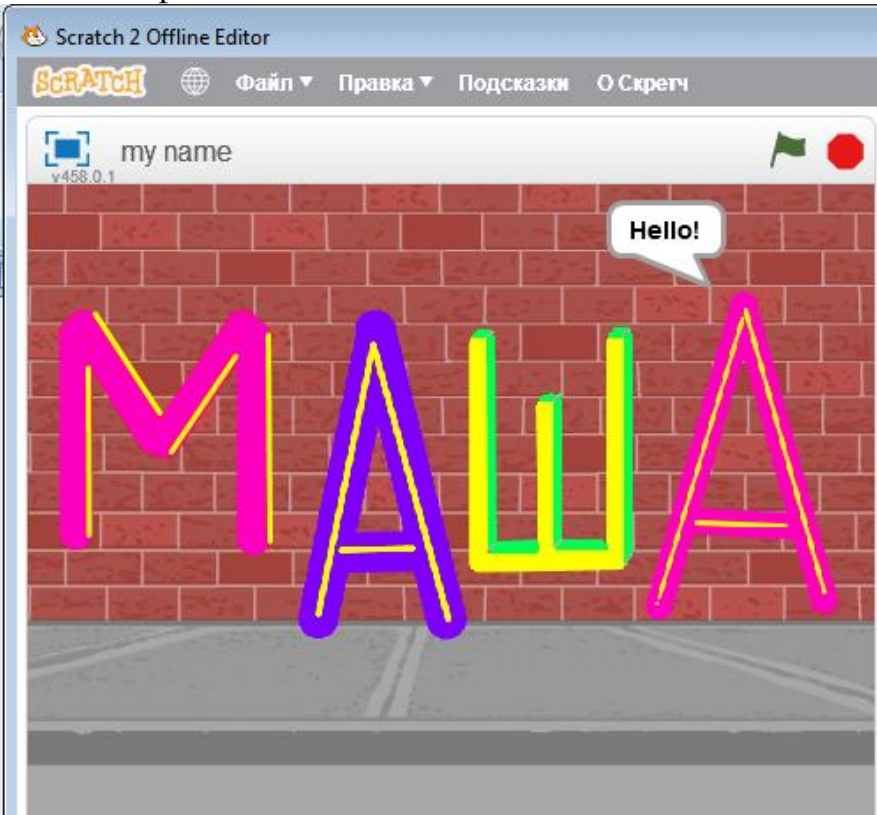

Анимируйте одну из букв (при «нажатии» на неё курсором мыши) методом смены костюмов.

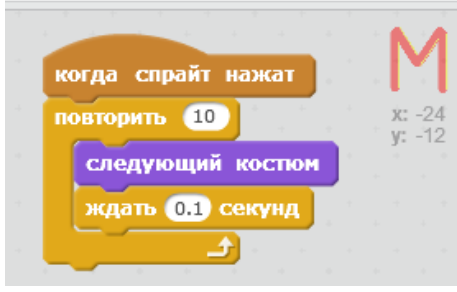

Анимируйте одну из букв (при «нажатии» на неё курсором мыши) с помощью изменения размера

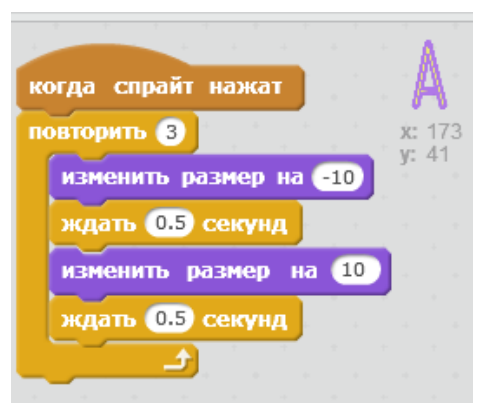

Анимируйте одну из букв (при «нажатии» на неё курсором мыши) с помощью звука

Остальные буквы анимируйте на своё усмотрение,

Например:

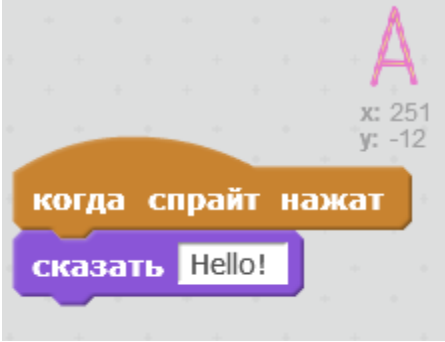

**Упражнение 6.** *Создайте анимированный действующий светофор* 1. Нарисуйте новый спрайт СВЕТОФОР

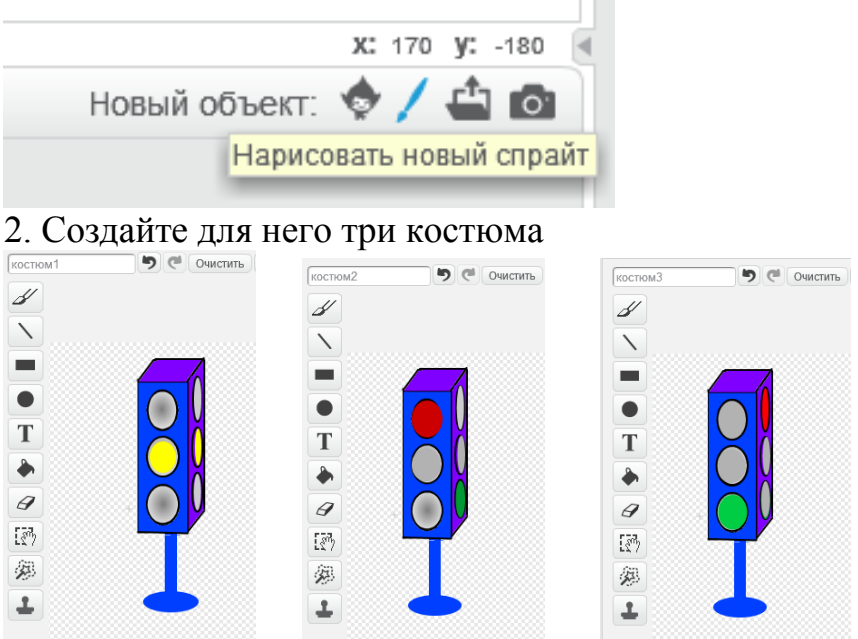

3. Создайте скрипт (программу) «автоматического переключения» светофора ЖЕЛТЫЙ – КРАСНЫЙ – ЖЁЛТЫЙ – ЗЕЛЁНЫЙ с задержкой по 2 секунды. 4. Поставьте Фон –перекрёсток с пешеходными переходами

Пусть котёнок дойдет слева до первого пешеходного перехода.

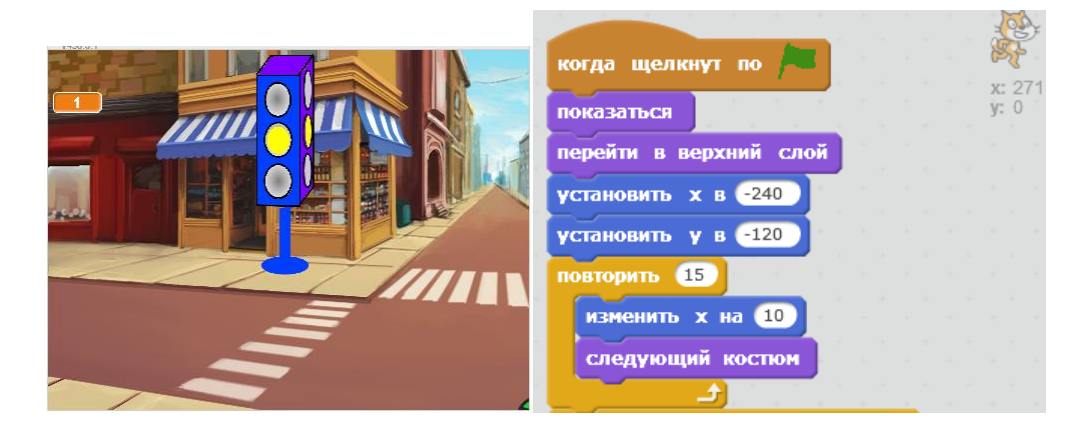

5. Для того, чтобы Котёнок мог получать информацию о том, какой сигнал светофора включен

СОЗДАДИМ ПЕРЕМЕННУЮ **svet** в значение которой будем помещать данные:

если у Светофора Костюм 1 – Жёлтый свет - то SVET=1 если у Светофора Костюм 2 – Красный свет - то SVET=2 если у Светофора Костюм 3 – Зелёный свет - то SVET=3

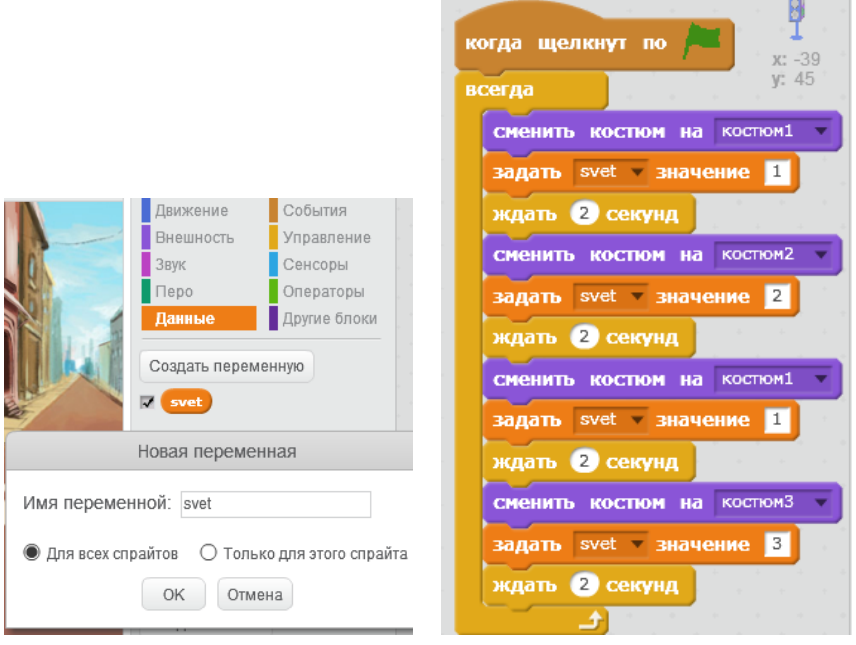

6. Котёнок должен начать переходить на дорогу ВВЕРХ к светофору когда загорится ЗЕЛЁНЫЙ свет (SVET=3).

### Применим блок

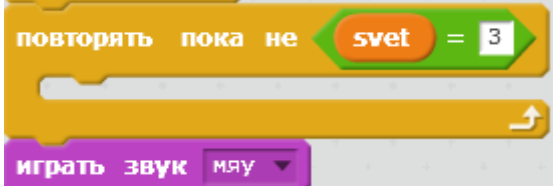

Пока **SVET** не стал равен **3** – не делать ничего. Когда **SVET=3** – сказать **МЯУ и перейти дорогу.**

Дополним скрипт Светофора:

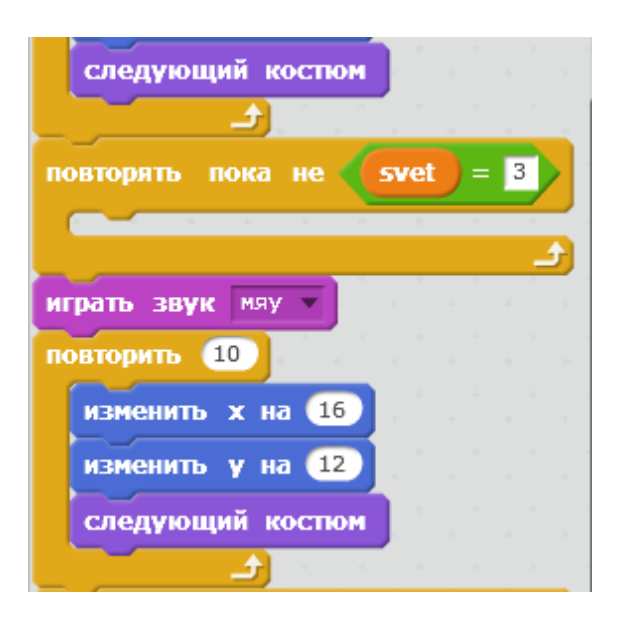

7. Когда загорится ЗЕЛЁНЫЙ свет направо –

Костюм Светофора 2 (SVET=2) – Котёнок должен перейти дорогу от Светофора направо и исчезнуть за краем экрана. Дополним скрипт Светофора:

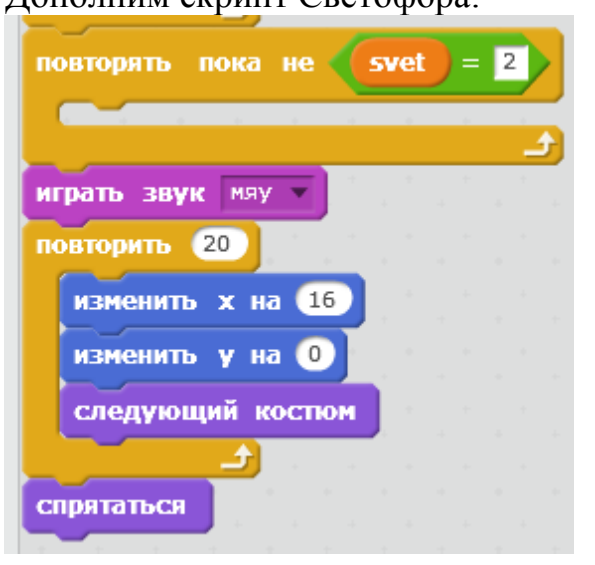

8. Дополните сюжет движущимся транспортом.

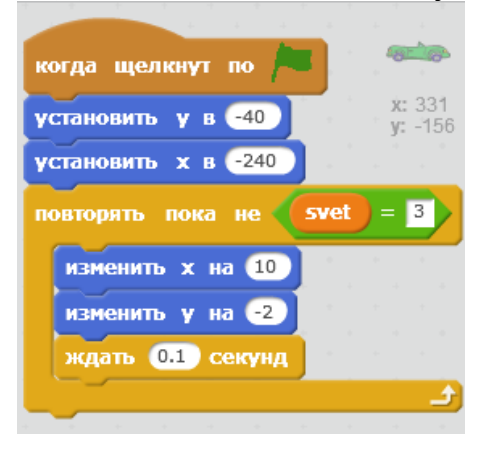